# Giqaset

# **DL500A** DX600 A ISDN DX800 A all in one

# Gratulujemy!

Kupując produkty Gigaset, wybrali Państwo markę oddaną ochronie środowiska. Opakowanie tego produktu jest przyjazne dla środowiska!

Więcej informacji na stronie internetowej www.gigaset.com

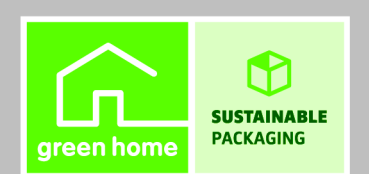

GIGASET, INSPIRING CONVERSATION. **MADE IN GERMANY** 

# <span id="page-2-0"></span>**Gigaset DX800A all in one, DX600A ISDN i DL500A – potężny domownik**

... atrakcyjny od zewnątrz i od środka. Wyświetlacz TFT o przekątnej 3,5 cala i rewelacyjnej jakości kolorów zachwyca równie mocno, jak wspaniała jakość dźwięku i elegancki wygląd. Telefon Gigaset to więcej niż tylko telefon:

# **Interfejsy Bluetooth, Ethernet, DECT i (w zależności od aparatu) FAX**

Telefon Gigaset można podłączyć przez sieć Ethernet do Internetu i komput[era. Możliw](#page-42-0)e jest korzystanie z publicznych i prywatnych książek telefonicznych w Internecie ( $\rightarrow$  str. 41). Książki telefoniczne telefonu Gigaset, książkę adresową telefonu komórkowego z Bluetooth i książkę adresową komputera można z łatwością synchronizować.

# **Książka telefoniczna z wizytówkami vCard – kalendarz i terminarz**

W lokalnej książce telefonicznej można zapisać numery telefonów i inne dane ( $\rightarrow$  [str. 40\).](#page-41-0) Terminy i daty urodzin wystarczy raz wprowadzić w kalendarzu i telefon będzie o nich przypominać.

# **Telefon Gigaset może działać jako centrala telefoniczna**

Można w nim zarejestrować aż sześć słuchawek oraz używać automatycznej sekretarki Gigaset.

Za pomocą łącza Bluetooth można zarejestrować pięć telefonów GSM. Jeden z telefonów komórkowych można podłączyć do telefonu stacji bazowej i używać linii GSM dzięki funkcji **Link2mobile.**

# **Telefon Gigaset to urządzenie internetowe**

Umożliwia korzystanie z usługi **Centrum informacji** i wyświetlanie na ekranie telefonu specjalnie przygotowanych informacji z Internetu.

# **Pełna dyskrecja**

Podświetlenie ekranu można wyłączyć na noc  $(+)$  [str. 51\).](#page-52-0) Sterowanie czasowe pozwala określić żądane pory sygnalizowania połączeń (→ [str. 53\).](#page-54-0) W razie potrzeby z łatwością można wyeliminować anonimowe połączenia ( $\rightarrow$ [str. 53\)](#page-54-1).

# **Dalsze praktyczne porady**

Możliwe jest skopiowanie książek adres[owych ze słu](#page-52-1)chawek Gigaset ( $\rightarrow$ [str. 40\),](#page-41-1) zaprogramowanie klawiszy funkcyjnych  $($   $\rightarrow$  str. 51) w celu szybkiego wybierania numerów lub szybkiego dostępu do ważnych funkcji, wygodne telefonowanie za pomocą zestawu słuchawkowego oraz odczytywanie wiadomości e-mail na telefonie (bez komputera).

# **Konfigurowanie aparatu Gigaset DX800A all in one/DX600A ISDN ułatwi odpowiedni kreator**

Kreator umożliwi określenie numerów MSN na łączu ISDN i ogólnych danych operatorów VoIP oraz obsługę rejestrowania słuchawek i przydzielania linii odbierających na telefonie stacji bazow[ej, słuchawk](#page-17-0)ach, urządzeniach faksujących i zintegrowanych automatycznych sekretarkach ( $\rightarrow$  str. 16).

# **Środowisko**

Telefonowanie może być przyjazne dla środowiska – mamy program Gigaset Green Home. Szczegółowe informacje na temat naszych produktów ECO DECT można znaleźć na stronie <www.gigaset.com/service>.

# **Instrukcje obsługi**

Ten dokument przedstawia jedynie przygotowanie telefonu Gigaset do używania oraz jego najważniejsze funkcje w skrócie.

Szczegółowy opis telefonu i jego funkcji oraz konfiguratora internetowego znajduje się na dołączonym dysku CD. Za pomocą konfiguratora internetowego (interfejsu telefonu otwieranego w przeglądarce internetowej) można konfigurować ustawienia telefonu za pomocą komputera.

Opisy te są dostępne w formacie PDF. Do ich odczytania niezbędny jest program Adobe® Reader®. Program Adobe® Reader® dostępny jest na dysku CD oraz na stronie internetowej pod adresem [www.adobe.com.](www.adobe.com)

Dodatkowe informacje o telefonie można znaleźć w Internecie pod adresami:

<www.gigaset.com/gigasetDX800A> (Gigaset DX800A all in one) <www.gigaset.com/gigasetDX600A> (Gigaset DX600A ISDN) <www.gigaset.com/gigasetDL500A> (GigasetDL500A)

**Telefon Gigaset warto zarejestrować od razu po zakupieniu na stronie**  <www.gigaset.com/service>**,** aby szybko uzyskiwać odpowiedzi na pytania lub ewentualne świadczenia gwarancyjne!

**Życzymy dobrej zabawy podczas korzystania z nowego telefonu.**

# **Wskazówka**

Aby **zmienić język wyświetlacza**:

- $\triangleright$  Naciśnij klawisz sterujący w prawo  $\Box$ .
- $\blacktriangleright$  Naciśnij kolejno klawisze  $*$   $(* \triangleleft)$   $(* \triangleleft)$   $(0)$   $(3)$   $(3)$   $(* \triangleleft)$ .
- $\blacktriangleright$  Naciskaj klawisz sterujący  $\hat{\blacktriangleright}$  w góre lub w dół, aby zaznaczyć żadany język. Naciśnij prawy klawisz wyświetlacza.

# <span id="page-4-0"></span>**Krótkie omówienie funkcji telefonu stacji bazowej**

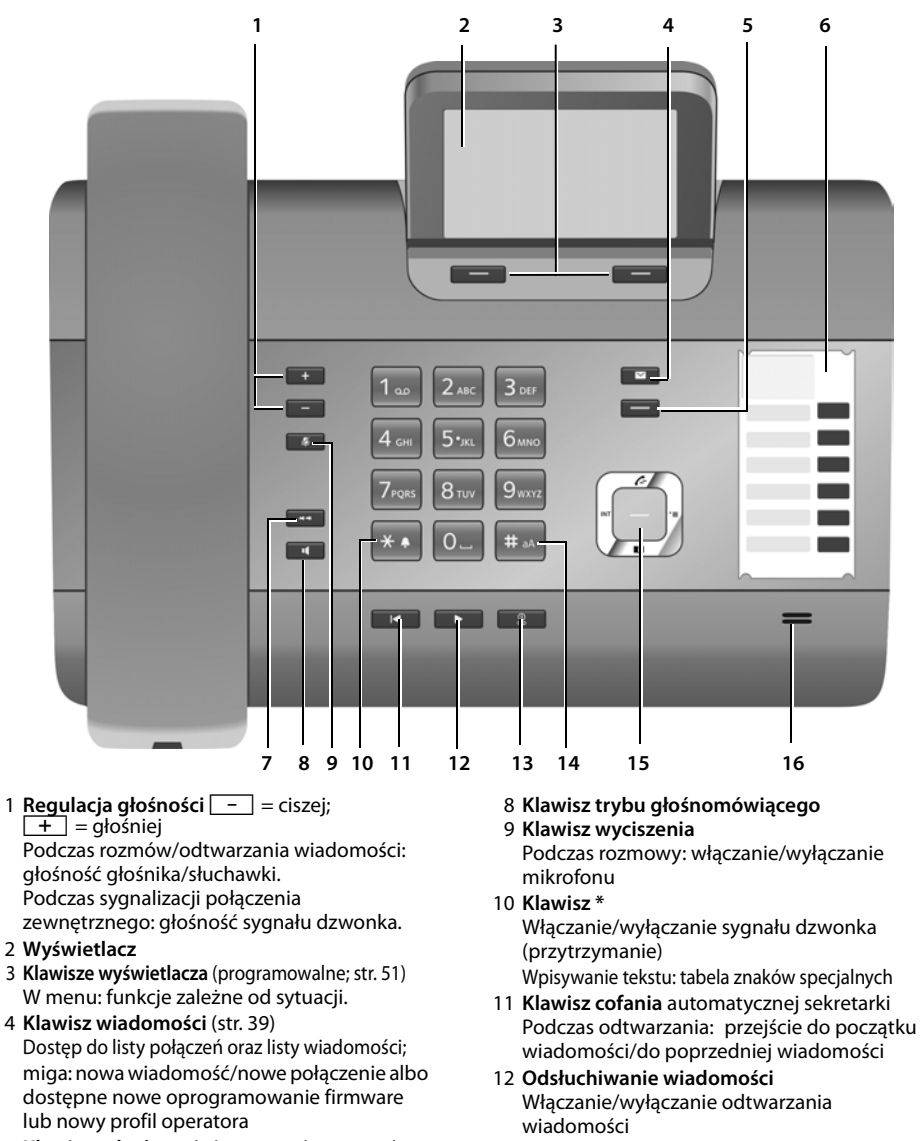

- 5 **Klawisz zakończenia/powrotu** (czerwony) Zakończenie połączenia, anulowanie funkcji, jeden poziom menu wstecz (krótkie naciśnięcie), powrót do stanu gotowości (przytrzymanie)
- 6 **Klawisze funkcyjne** (programowalne; [str. 51\)](#page-52-1)
- 7 **Ponowne wybieranie numerów** Otwieranie listy ponownego wybierania [\(str. 39\)](#page-40-1)
- 13 **Klawisz wł./wył.** automatycznej sekretarki Włączanie/wyłączanie automatycznej sekretarki [\(str. 45\)](#page-46-0)
- 14 **Klawisz #** Podczas wpisywania tekstu: przełączanie między małymi i wielkimi literami
- 15 **Klawisz sterujący**
- 16 **Mikrofon**

# <span id="page-5-0"></span>**Symbole wyświetlacza**

# <span id="page-5-1"></span>**Wyświetlacz w stanie gotowości (przykład)**

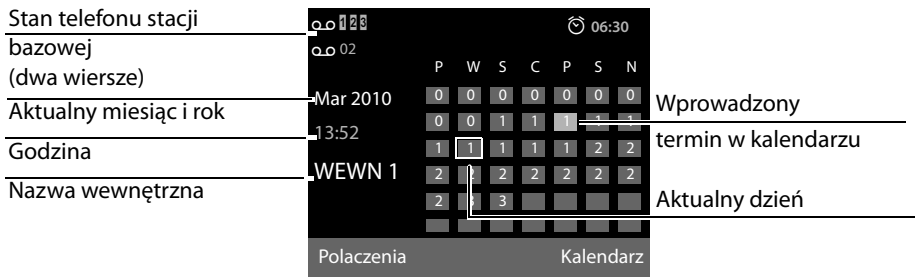

**Wskaźniki stanu w górnym wierszu:** w zależności od ustawień i trybu pracy, na ekranie telefonu stacji bazowej wyświetlane są następujące symbole:

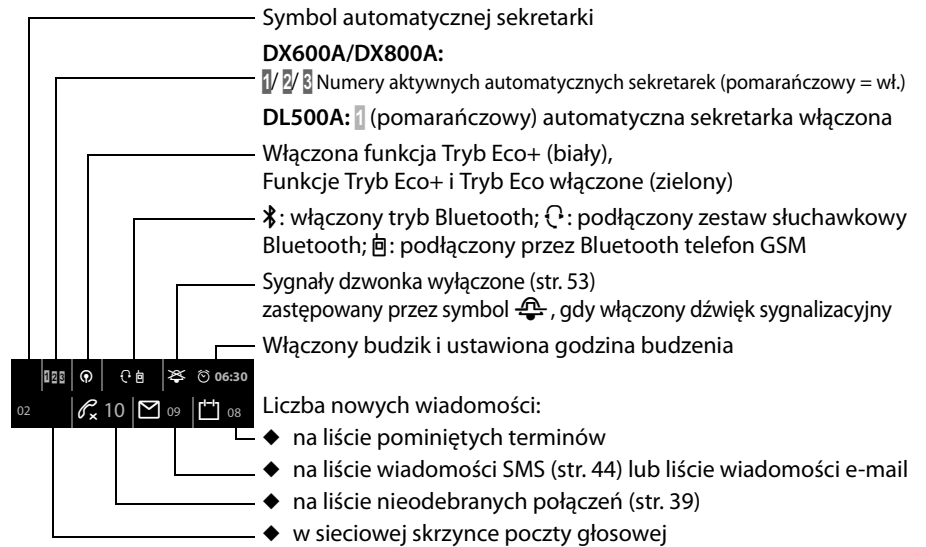

# **Sygnał**

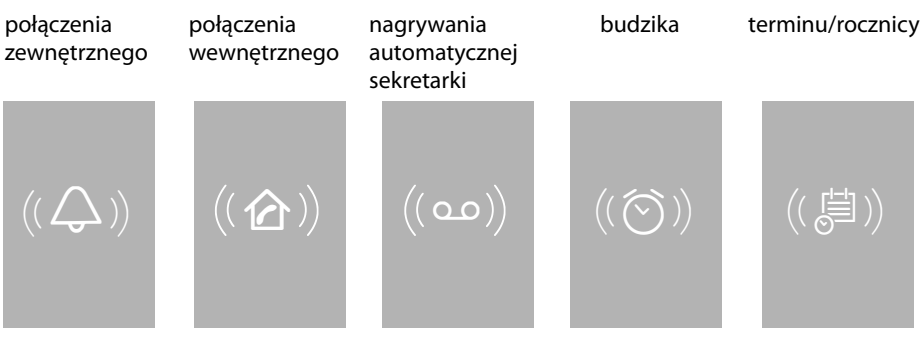

# **Spis treści**

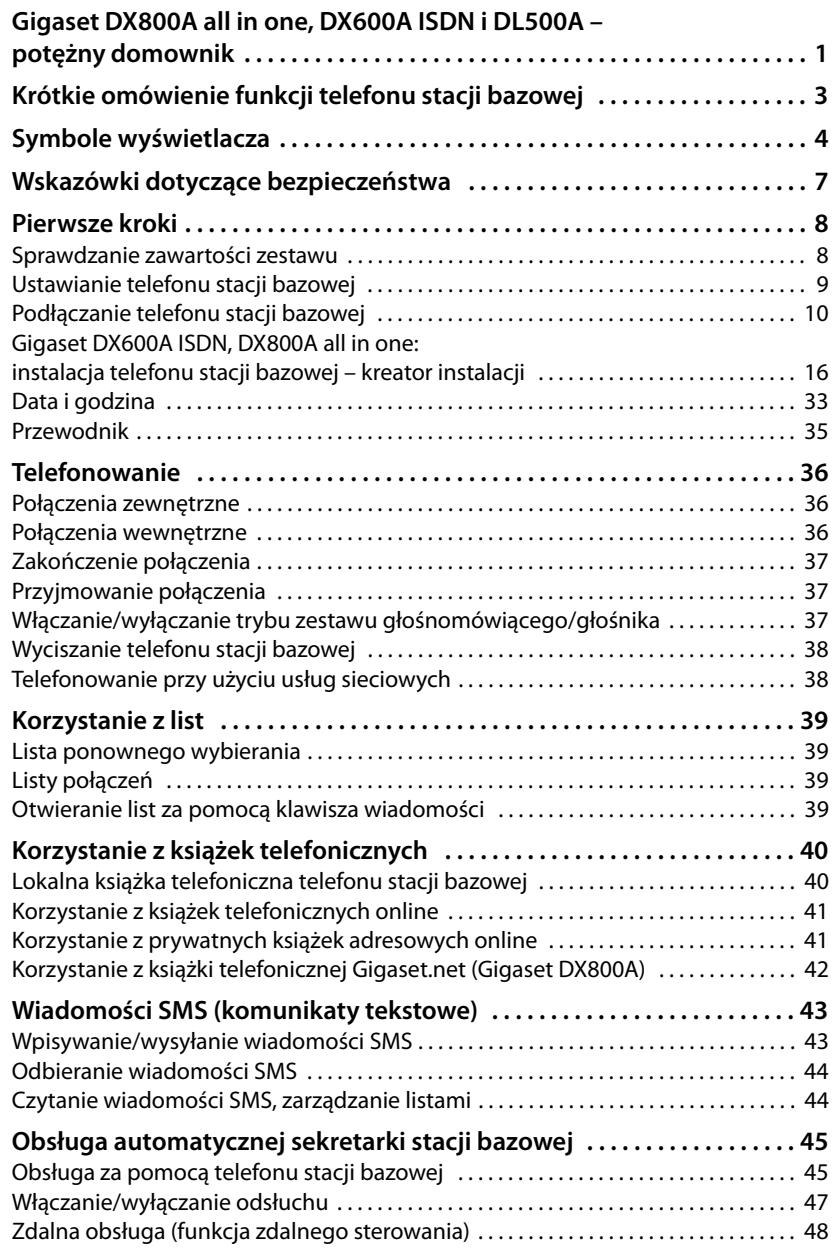

# **Spis treści**

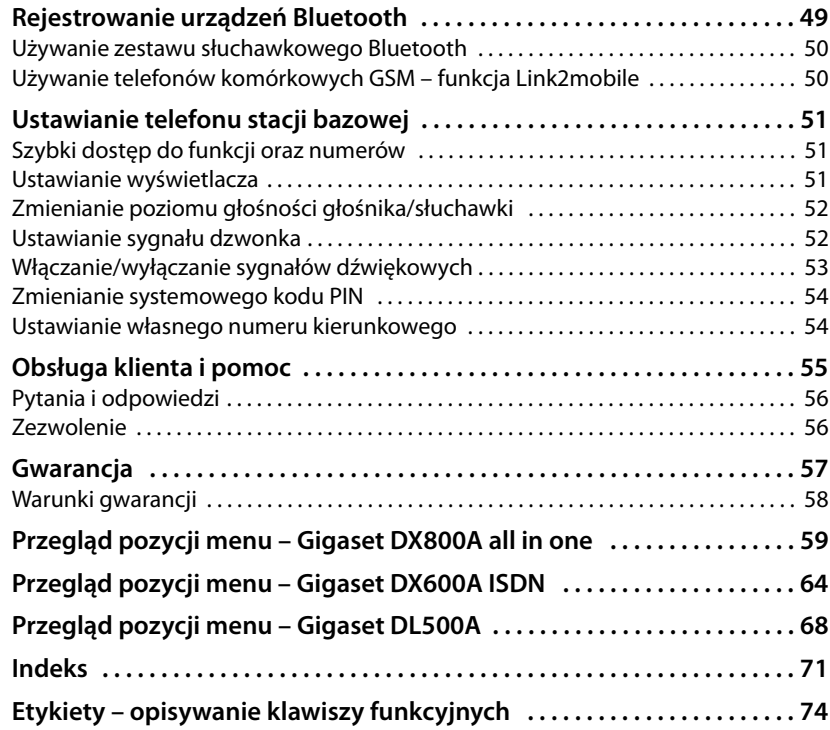

# <span id="page-8-0"></span>**Wskazówki dotyczące bezpieczeństwa**

# **Uwaga!**

Przed użyciem aparatu należy przeczytać instrukcję obsługi oraz wskazówki dotyczące bezpieczeństwa.

Z informacjami tymi należy zapoznać również dzieci.

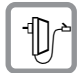

Należy używać wyłącznie zasilacza dostarczonego w zestawie, wskazanego pod spodem telefonu stacji bazowej.

Należy używać wyłącznie dostarczonych kabli faksu, telefonicznego, ISDN, sieci LAN i kabla słuchawkowego. Kable te należy podłączyć do odpowiednich gniazd.

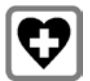

System telefoniczny może zakłócać pracę urządzeń medycznych. Należy przestrzegać ograniczeń technicznych związanych z danym środowiskiem pracy (np. w gabinecie lekarskim).

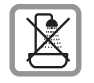

Telefonu nie należy ustawiać w łazience ani w pobliżu prysznica. Telefon nie jest wodoszczelny.

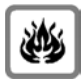

Nie należy używać telefonu w środowiskach, w których zachodzi ryzyko wybuchu (np. w lakierniach).

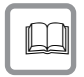

Aparat telefoniczny Gigaset należy przekazywać osobom trzecim tylko wraz z instrukcją obsługi.

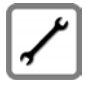

Uszkodzony telefon należy wycofać z eksploatacji lub naprawić w serwisie, aby uniknąć generowania ewentualnych zakłóceń radiowych.

# **Wskazówki**

- ◆ Należy pamiętać o tym, że do analogowych złączy TAE oraz złączy ISDN można podłączać tylko te urządzenia końcowe, które używane są wewnątrz budynków.
- u Niektóre z funkcji opisanych w niniejszej instrukcji obsługi są niedostępne w niektórych krajach i u niektórych operatorów.

# <span id="page-9-0"></span>**Pierwsze kroki**

# <span id="page-9-1"></span>**Sprawdzanie zawartości zestawu**

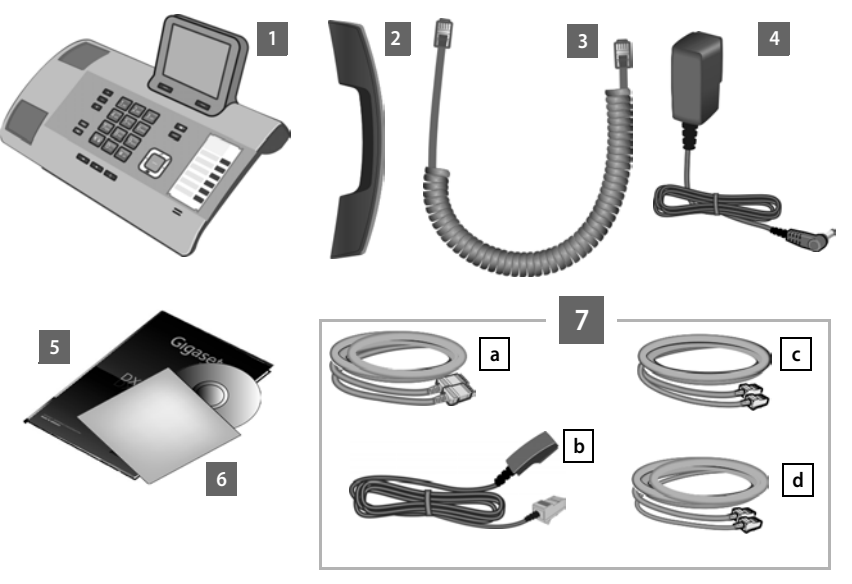

- 1 Telefon stacii bazowei.
- 2 słuchawka podłączana do telefonu stacji bazowej,
- 3 kabel (spiralny) do podłączenia słuchawki do telefonu stacji bazowej,
- 4 kabel do podłączenia telefonu stacji bazowej do zasilania,
- 5 niniejsza skrócona instrukcja obsługi,
- 6 dysk CD,
- 7 różne kable przyłączeniowe (w zależności od aparatu):

# **Gigaset DX800A all in one:**

- kabel sieciowy Ethernet/LAN a (Cat 5 z dwoma wtykami RJ45) do podłączania do routera (sieci LAN/Internetu) lub komputera,
- kabel telefoniczny **b** do podłączania do analogowej sieci stacjonarnej (8-stykowy TAE RJ45 8; zewnętrzne 2 styki są używane, kabel jest lekko spłaszczony),
- <span id="page-9-2"></span>**− kabel telefoniczny © do podłączenia do sieci ISDN (8-stykowy z 2 wtykami** Miniwestern 8/8; wewnętrzne 4 styki są używane, kabel jest lekko spłaszczony),
- kabel **d** do podłączenia urządzenia faksującego do telefonu stacji bazowej (6-stykowy z 2 wtykami Miniwestern 6/6).

# **Gigaset DX600A ISDN:**

- kabel sieciowy Ethernet/LAN a (Cat 5 z dwoma wtykami RJ45) do podłączania do routera (sieci LAN/Internetu) lub komputera,

- kabel telefoniczny **C** do podłączenia do sieci ISDN (8-stykowy z 2 wtykami Miniwestern 8/8; wewnętrzne 4 styki są używane, kabel jest lekko spłaszczony),
- kabel do podłączania urządzenia faksującego do telefonu stacji bazowej **d** (6-stykowy z 2 wtykami Miniwestern 6/6).

# **Gigaset DL500A:**

- kabel sieciowy Ethernet (LAN) a (Cat 5 z dwoma wtykami RJ45) do podłączania do routera (sieci LAN/Internetu) lub komputera,
- kabel telefoniczny **b** do podłączania do analogowej sieci stacjonarnej (TAE RJ11 6-stykowy).

# **Aktualizacje oprogramowania firmware**

W instrukcji obsługi opisano funkcje oprogramowania firmware telefonu stacji bazowej w wersji 56.00.

Zawsze w przypadku pojawienia się nowych lub usprawnionych funkcji dla aparatu Gigaset udostępniane są aktualizacje oprogramowania firmware, które można pobrać do telefonu stacji bazowej. Jeśli z tego względu zmieni się sposób obsługi telefonu stacji bazowej, nową wersję niniejszej instrukcji obsługi lub jej uzupełnienia można znaleźć w Internecie pod adresem

# <www.gigaset.com>.

W celu przejścia na stronę telefonu stacji bazowej należy wybrać produkt. Na stronie tej dostępne jest łącze do instrukcji obsługi.

# <span id="page-10-0"></span>**Ustawianie telefonu stacji bazowej**

Telefon stacji bazowej przeznaczony jest do użytkowana w zamkniętym, suchym pomieszczeniu w zakresie temperatury od 5 °C do 45 °C.

▶ Telefon stacji bazowej należy ustawić w centralnym punkcie mieszkania lub domu.

# **Wskazówka**

Słuchawki przenośnej można używać z telefonem stacji bazowej w jego zasięgu. Zasięg ten wynosi do 300 m w terenie otwartym, a w budynkach do 50 m. Zasięg zmniejsza się, gdy włączona jest funkcja **Tryb Eco**.

Nóżki urządzenia nie pozostawiają zwykle śladów na powierzchni w miejscu ustawienia. Ze względu na różnorodność lakierów oraz politur nie można jednak wykluczyć, że w miejscu kontaktu nóżek z podłożem w miejscu ustawienia nie pozostaną ślady.

### **Uwaga!**

- $\triangle$  Aparatu nie należy nigdy wystawiać na działanie: źródeł ciepła, bezpośredniego promieniowania słonecznego oraz innych urządzeń elektrycznych.
- ◆ Aparat telefoniczny Gigaset należy chronić przed wilgocią, kurzem, cieczami żrącymi i ich oparami.

# <span id="page-11-0"></span>**Podłączanie telefonu stacji bazowej**

Poniższa ilustracja przedstawia wszystkie złącza telefonu stacji bazowej. Poszczególne złącza zostały szczegółowo opisane na dalszych stronach.

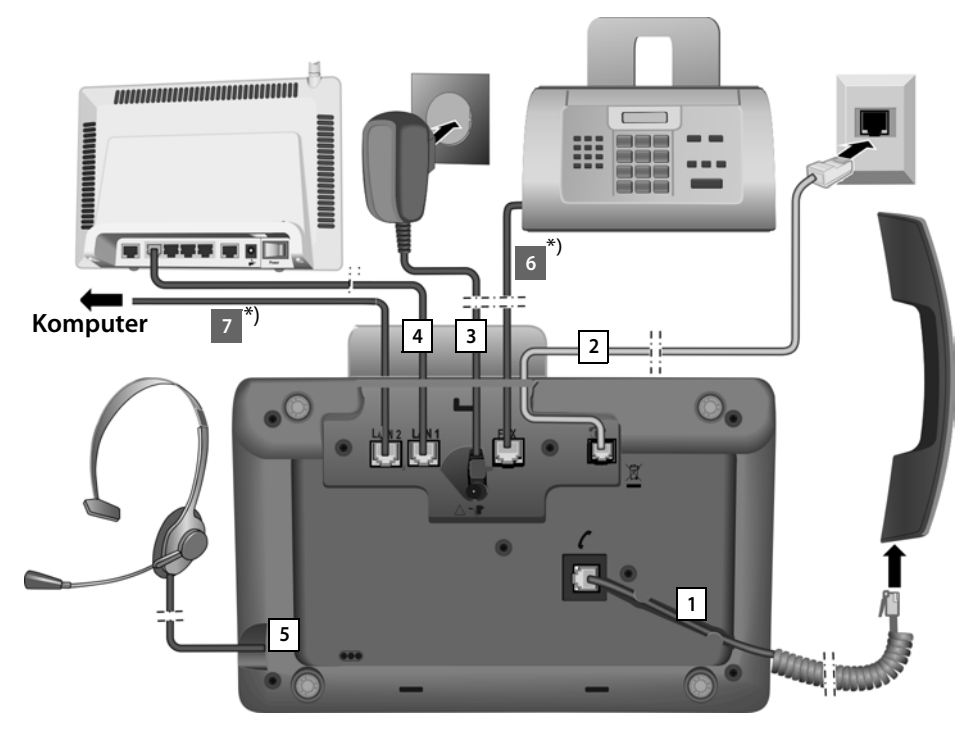

Należy wykonać następujące czynności w kolejności wskazanej poniżej:

- 1 Podłaczyć słuchawke do telefonu stacji bazowej.
- 2 Podłączyć telefon stacji bazowej do sieci telefonicznej.
- 3 Podłączyć telefon stacji bazowej do zasilania.
- 4 Podłączyć telefon stacji bazowej do routera w celu połączenia z Internetem (za pomocą routera i modemu lub routera z wbudowanym modemem) oraz w celu skonfigurowania telefonu stacji bazowej za pomocą konfiguratora internetowego.
- 5 Podłączyć przewodowy zestaw słuchawkowy do telefonu stacji bazowej.
- \*) Dodatkowe podłączenia specyficzne dla aparatów:
- 6 **Gigaset DX600A ISDN/DX800A all in one:** podłączyć urządzenie faksujące do telefonu stacji bazowej.
- 7 **Gigaset DX800A all in one:** drugie gniazdo LAN (**LAN2**) umożliwia podłączenie telefonu stacji bazowej do komputera (opcjonalnie) – np. w celu podłączenia komputera do routera. Telefon stacji bazowej działa jako przełącznik sieciowy.

# **1. Podłączanie słuchawki do telefonu stacji bazowej**

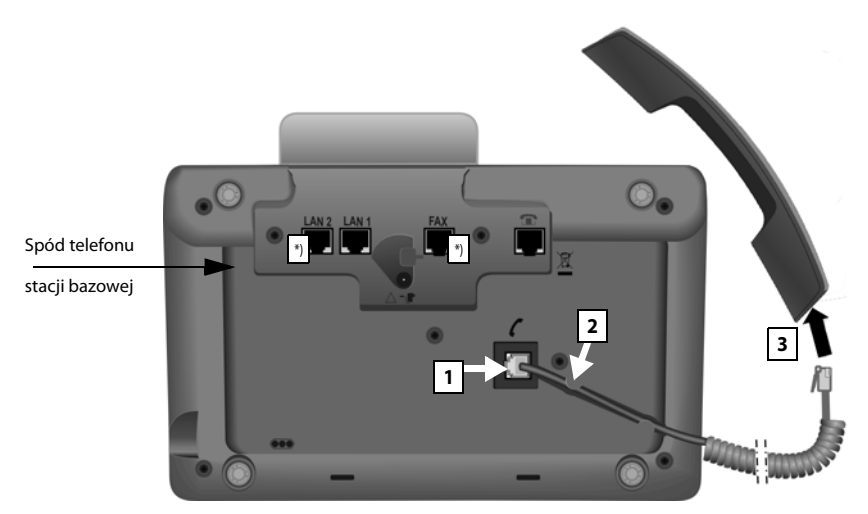

\*) Złącza LAN2 i FAX nie są dostępne we wszystkich urządzeniach

- 1 Włóż wtyk znajdujący się na dłuższym prostym końcu kabla spiralnego do gniazda oznaczonego symbolem  $\ell$  na spodzie telefonu stacji bazowej.
- 2 Prostą część kabla ułóż w przeznaczonej do tego prowadnicy kabla.
- 3 Włóż drugi wtyk kabla spiralnego do gniazda w słuchawce.

# **2. Podłączanie telefonu stacji bazowej do sieci telefonicznej**

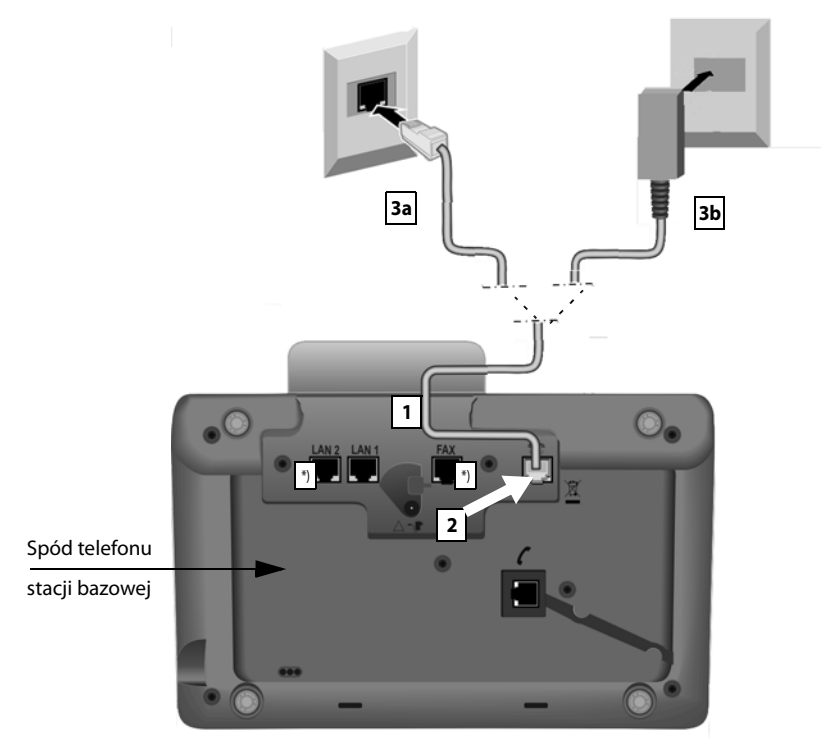

- \*) Złącza **LAN2** i **FAX** nie są dostępne we wszystkich urządzeniach (→ [str. 10\)](#page-11-0)
- 1 Przeciągnij koniec kabla telefonicznego (→ [str. 8\)](#page-9-2) z tyłu przez wgłębienie w obudowie.

# **Gigaset DX800A all-in-one:**

- W celu podłączenia telefo[nu do siec](#page-9-1)i ISDN należy użyć 8-stykowego kabla z 2 wtykami Miniwestern 8/8 (→ str. 8, kabel **7c**).
- W celu podłączenia telefo[nu do ana](#page-9-1)logowej sieci stacjonarnej należy użyć kabla TAE z wtykiem RJ11 (→ str. 8, kabel 7**b**).

**Telefon samodzielnie rozpoznaje linię, do której został podłączony. Kreator instalacji wyświetla później monity o sk[onfigurowan](#page-17-1)ie wszystkich ustawień niezbędnych w przypadku danego łącza (**¢**str. 16).**

- 2 Włóż wtyk kabla telefonicznego do gniazda oznaczonego symbolem  $\bigcap$  pod spodem telefonu stacji bazowej.
- 3 Następnie podłącz kabel telefoniczny do gniazda sieci telefonicznej (**3a** ISDN lub **3b** analogowej sieci stacjonarnej).

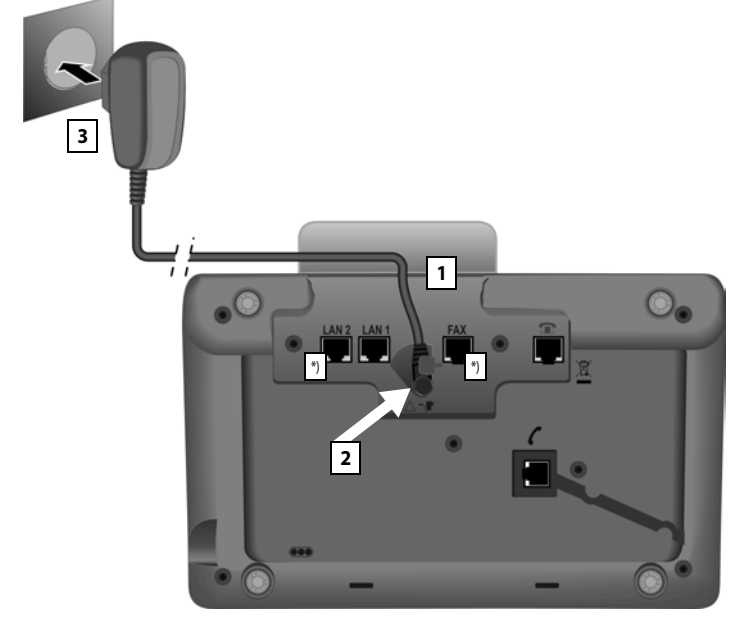

# **3. Podłączanie telefonu stacji bazowej do zasilania**

\*) Złącza LAN2 i FAX nie są dostępne we wszystkich urządzeniach ( $\rightarrow$ [str. 10\)](#page-11-0)

- 1 Przeprowadź mały wtyk kabla zasilającego z tyłu przez wgłębienie w obudowie.
- 2 Włóż wtyk kabla do gniazda oznaczonego symbolem  $\mathbb{R}$  pod spodem telefonu stacji bazowej.
- 3 **Następnie** podłącz kabel zasilający do gniazdka.

### **Uwaga!**

- ◆ Kabel zasilający musi być zawsze podłączony, ponieważ telefon stacji bazowej nie może działać bez zasilania.
- ◆ Należy używać wyłacznie dostarczonego kabla zasilającego oraz kabla telefonicznego.

Gigaset DX800A all in one, DL500A:

**Styki** kabla telefonicznego dla sieci analogowej mogą mieć różne przypisanie. Właściwe przypisanie styków znaleźć można w dodatku do szczególowej instrukcji obsługi na dołączonym dysku CD.

Załadowane zostanie oprogramowanie telefonu stacji bazowej. Po chwili na wyświetlaczu telefonu stacji bazowej wyświetlony zostanie ekran stanu gotowości.

**Teraz można już używać telefonu stacji bazowej do telefonowania w sieci stacjonarnej lub ISDN, w której użytkownik dostępny jest pod nadanym mu numerem.** 

**Automatyczna sekretarka telefonu sta[cji bazowej](#page-46-3) działa w trybie nagrywania z włączoną zapowiedzią standardową (**¢**str. 45).** 

# <span id="page-15-0"></span>**4. Podłączanie stacji bazowej do routera (Internetu) lub komputera**

W przypadku telefonu **Gigaset DX800A all in one** niezbędne jest podłączenie do routera przede wszystkim w celu korzystania z telefonii internetowej VoIP (**V**oice **o**ver **I**nternet **P**rotocol). Można utworzyć u jednego lub wielu operatorów VoIP maksymalnie sześć kont (numerów VoIP) i skonfigurować je na telefonie stacji bazowej.

**W przypadku wszystkich odmian telefonu stacji bazowej** podłączenie do routera jest niezbędne do używania następujących funkcji telefonu:

- $\triangleq$  Automatycznego sprawdzania dostępności nowego oprogramowania telefonu stacji bazowej w Internecie i pobierania go na telefon stacji bazowej.
- $\blacklozenge$  Synchronizowania daty i godziny z serwerem czasu w Internecie.
- $\blacklozenge$  Używania telefonu stacji bazowej do korzystania z usług internetowych, takich jak wyświetlanie wiadomości z usługi **Centrum informacji** lub wyszukiwania numerów telefonów w książce telefonicznej online.

Podłączenie telefonu stacji bazowej do komputera (przez router lub bezpośrednie) jest niezbędne do używania następujących funkcji:

- $\triangle$  Konfigurowania telefonu stacii bazowej za pomoca konfiguratora internetowego.
- ◆ Używania dodatkowego programu komputerowego "**Gigaset QuickSync over Ethernet**" w celu wybierania numerów za pomocą komputera (np. numerów z książki adresowej komputera) lub pobierania obrazów i zdjęć z komputera na telefon stacji bazowej.

W celu podłączenia do Internetu niezbędny jest router, połączony z Internetem za pośrednictwem modemu (ew. zintegrowanego z routerem).

# **Wskazówki dotyczące telefonu Gigaset DX800A all in one**

◆ Do telefonii VoIP wymagane jest szerokopasmowe łącze internetowe (np. DSL) o stałej (zalecane) lub dynamicznej przepustowości oraz router łączący telefon z Internetem. Listę zalecanych routerów można znaleźć w Internecie pod adresem:

# <www.gigaset.com/service>

Otwórz tutaj stronę często zadawanych pytań (FAQ) i wybierz żądany telefon Gigaset IP. Wyszukaj np. hasło "router".

- ◆ Telefon stacji bazowej ma drugie gniazdo LAN, umożliwiające np. podłączenie komputera do Internetu (routera).
- ◆ Wskazówka dotyczaca ochrony danych: Dodatkowe informacie na temat danych przechowywanych w związku z usługą Gigaset.net znajdują się na stronie internetowej pod adresem: <www.gigaset.net/privacy-policy>

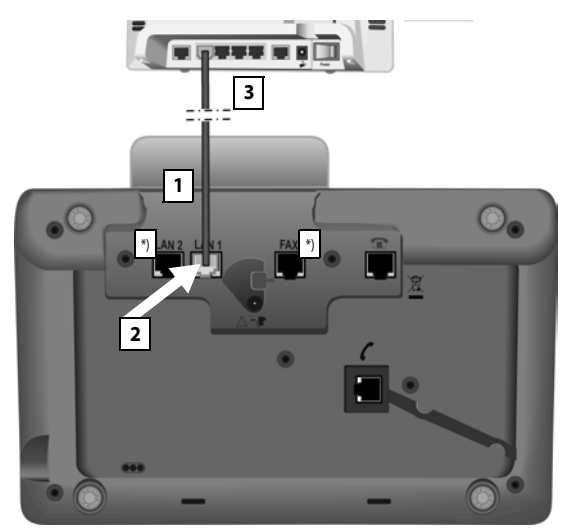

- \*) Złącza **LAN2** i **FAX** nie są dostępne we wszystkich urządzeniach ( $\rightarrow$ [str. 10\)](#page-11-0)
- 1 Przeciągnij koniec dostarczonego kabla Ethernet (Cat 5 z 2 wtykami RJ45) z tyłu przez wgłębienie w obudowie.
- 2 Włóż ten wtyk kabla Ethernet do gniazda LAN pod spodem telefonu stacji bazowej.
- 3 Podłącz druki wtyk kabla sieci Ethernet do gniazda LAN routera.

# **Gigaset DX800A all in one:**

# **Można teraz nawiązywać połączenia VoIP w usłudze Gigaset.net (**¢**[str. 42\).](#page-43-1) Gigaset DL500A:**

Przygotowanie telefonu stacji bazowej do pracy zostało zakończone. Przejdź na [str. 33](#page-34-0) do sekcji "[Data i godzina"](#page-34-0).

# <span id="page-17-1"></span><span id="page-17-0"></span>**Gigaset DX600A ISDN, DX800A all in one: instalacja telefonu stacji bazowej – kreator instalacji**

Po podłączeniu telefonu do zasilania uruchamiane jest oprogramowanie firmware. Jeśli na telefonie stacji bazowej nie utworzono jeszcze żadnego połączenia, uruchamiany jest kreator instalacji. Za jego pomocą można skonfigurować wszystkie niezbędne ustawienia telefonu.

# **Wskazówka dotycząca telefonu Gigaset**

Telefon sprawdza, do której linii (analogowej czy ISDN) jest podłączony.

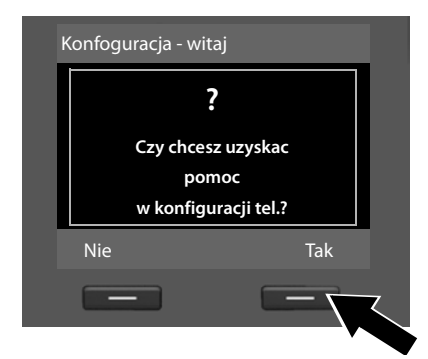

Zostanie wyświetlony następujący komunikat:

¤ Naciśnij klawisz wyświetlacza **§Tak§**, aby uruchomić instalację.

# **Wskazówki**

- $\blacktriangleright$  Kreator instalacji jest uruchamiany tylko wówczas, gdy na telefonie stacji bazowej nie jest jeszcze skonfigurowane żadne połączenie. Jeśli połączenia są już skonfigurowane, kreator VoIP i ISDN można jednak uruchomić za pomocą menu.
- **▶ Kreatora instalacji można używać jedynie na telefonie stacji bazowej, nie na** zarejestrowanej słuchawce.

Kreator instalacji uruchamia kolejno inne, oddzielne kreatory. Kreatory te uruchamiane są w zależności od typu urządzenia i linii, do których podłączony jest telefon. Kreator instalacji obejmuje następujące kreatory:

- 1 Kreator ISDN
- 2 Kreator IP
- 3 Kreator rejestracji
- 4 Kreator połączeń

Poniższa tabela przedstawia dalsze kroki i uruchamiane kreatory w zależności od typu aparatu i linii telefonicznej.

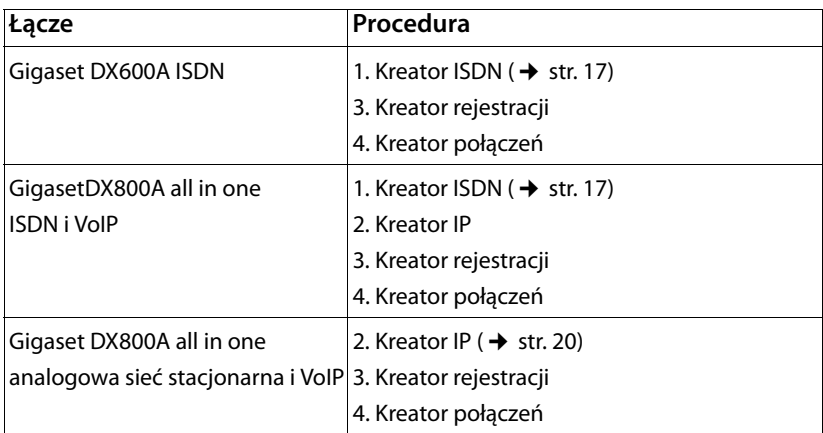

# **Uwaga!**

- $\bullet$  Po uruchomieniu kreatora instalacji nie można uzyskać dostępu do ustawień w menu **Ustawienia** telefonu stacji bazowej ze słuchawek.
- u Aby zakończyć działanie kreatora instalacji wcześniej, należy **przytrzymać** czerwony klawisz zakończenia połączenia  $\boxed{\phantom{1}}$ . Wszystkie zmiany, które zostały zatwierdzone za pomocą klawisza **§OK§**, zostaną zachowane.
- $\blacklozenge$  W celu pominiecia ustawienia należy nacisnąć klawisz sterujący w lewo  $\Box$  lub klawisz wyświetlacza **§Nie§**.

# <span id="page-18-0"></span>**1. Kreator ISDN – określanie/wprowadzenie numeru MSN linii telefonicznej**

Jest uruchamiany w przypadku aparatów **Gigaset DX600A ISDN** i **Gigaset DX800A all-inone** na łączu ISDN.

**Warunek:** telefon stacji bazowej jest podłączony do sieci ISDN.

Z łączem ISDN operator przydziela kilka numerów MSN. W telefonie stacji bazowej można zapisać maksymalnie 10 numerów MSN. Jeśli w telefonie stacji bazowej jeszcze nie zapisano żadnego numeru MSN, za pomocą kreatora ISDN można określić numery MSN, tzn. wywołać numery z centrali (automatyczne wykrywanie numerów MSN) lub wprowadzić je ręcznie.

# **Wskazówka**

Nie wszyscy operatorzy ISDN obsługują automatyczne wykrywanie numerów MSN. Jeśli ta funkcja nie jest obsługiwana, należy ręcznie wprowadzić numery MSN linii.

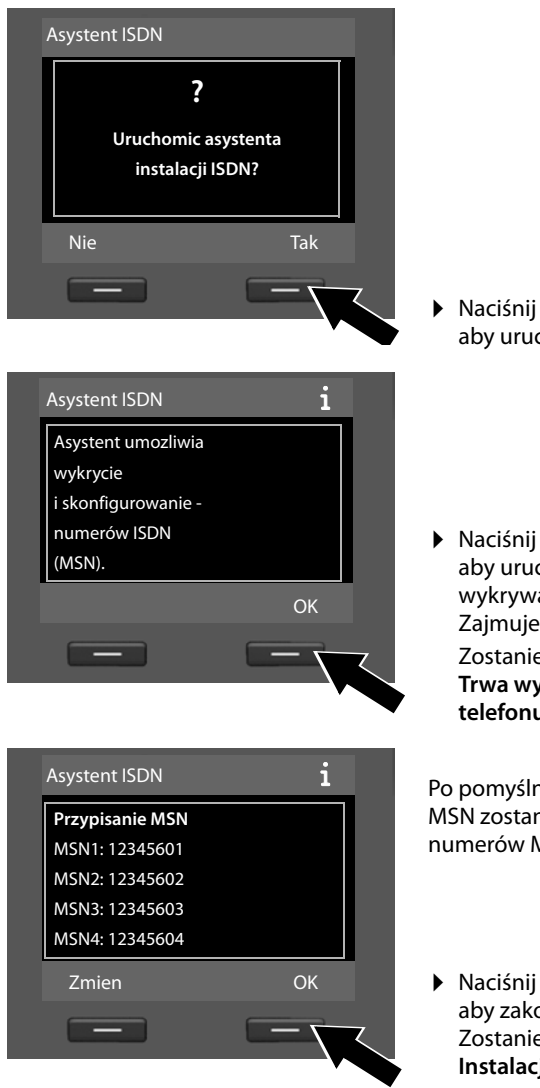

# ¤ Naciśnij klawisz wyświetlacza **§Tak§**, aby uruchomić instalację.

¤ Naciśnij klawisz wyświetlacza **§OK§**, aby uruchomić automatyczne wykrywanie numerów MSN. Zajmuje to nieco czasu. Zostanie wyświetlony komunikat **Trwa wykrywanie numerów telefonu ISDN (MSN).**

Po pomyślnym wykryciu numerów MSN zostanie wyświetlona lista numerów MSN.

¤ Naciśnij klawisz wyświetlacza **§OK§**, aby zakończyć kreatora ISDN. Zostanie wyświetlony komunikat **Instalacja ISDN ukonczona**.

# **Wskazówka**

Nazwy numerów MSN można zmienić (patrz szczegółowa instrukcja obsługi telefonu stacji bazowej na dołączonym dysku CD).

Jeśli nie można określić żadnych numerów MSN, wyświetlony zostanie komunikat **Nie wykryto zadnych numerów MSN**. Wyświetlony zostanie monit o samodzielne wprowadzenie numerów MSN:

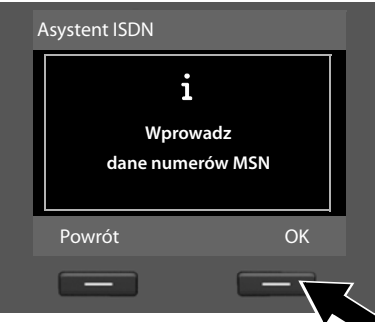

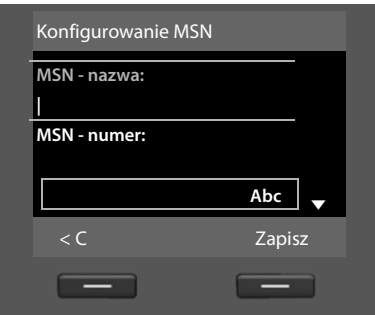

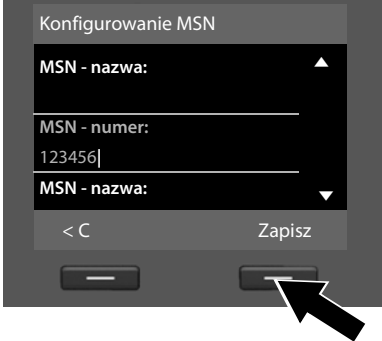

- ¤ Naciśnij klawisz wyświetlacza **§OK§**, aby ręcznie wprowadzić numery MSN.
- ▶ Wprowadź za pomoca klawiatury telefonu nazwę dla numeru MSN1 (maks. 16 znaków). W przeciwnym razie użyta zostanie nazwa **MSN1**.
- $\blacktriangleright$  Naciśnij **w dół** klawisz sterujący  $\Box$ , aby przejść do wprowadzania numeru MSN.

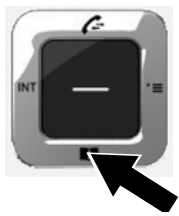

- ▶ Wprowadź numer MSN 1 (bez numeru kierunkowego, maks. 20 cyfr).
- ▶ Znowu naciśnij w dół klawisz sterujący, aby przejść do następnego pola.
- ▶ Powtórz powyższą procedurę, aby wprowadzić następne numery MSN.
- ▶ Po wprowadzeniu ostatniego numeru MSN: naciśnij klawisz wyświetlacza **§Zapisz§**.

Zostanie wyświetlona informacja **Instalacja ISDN ukonczona**.

# **Gigaset DX800A all in one:**

Przejdź na [str. 20](#page-21-0) do sekcji "[2. Kreator VoIP – konfigurowanie ustawień VoIP](#page-21-0)".

# **Gigaset DX600A ISDN:**

Przejdź na [str. 26](#page-27-0) do sekcji "[3. Kreator rejestracji"](#page-27-0).

# <span id="page-21-0"></span>**2. Kreator VoIP – konfigurowanie ustawień VoIP**

Jest uruchamiany w przypadku aparatu **Gigaset DX800A all-in-one**.

Wyświetlony zostanie następujący ekran:

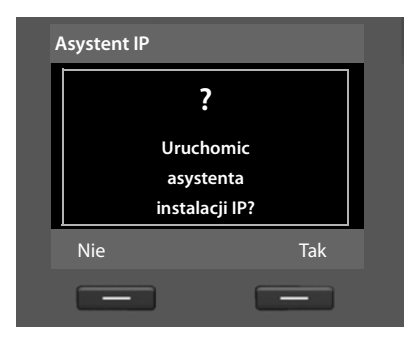

Aby możliwe było telefonowanie za pośrednictwem Internetu (VoIP) do dowolnych użytkowników w Internecie, w sieci stacjonarnej oraz komórkowej, niezbędne są usługi operatora telefonii VoIP, który zapewnia obsługę standardu VoIP SIP.

**Warunek:** użytkownik zarejestrował się (np. za pomocą komputera) u operatora telefonii VoIP i ma skonfigurowane co najmniej jedno konto VoIP.

Aby korzystać z połączeń VoIP, należy teraz wprowadzić dane dostępowe konta VoIP. Niezbędne dane podaje operator telefonii VoIP. Są to:

# **albo:**

 $\blacklozenge$  Nazwa użytkownika

(o ile wymagana przez operatora VoIP). Jest to identyfikator użytkownika konta (Caller ID), często taki sam jak numer telefonu.

- $\triangle$  Nazwa uwierzytelniania lub identyfikator logowania
- ◆ Hasło (logowania) do usług operatora VoIP
- ◆ Ogólne ustawienia operatora VoIP (adresy serwerów itd.).

# **Lub:**

 $\bullet$  Kod automatycznej konfiguracji (kod aktywacji)

Kreator VoIP telefonu Gigaset ułatwia skonfigurowanie tych ustawień.

# **Wskazówki**

W stacji bazowej można skonfigurować maksymalnie sześć połączeń VoIP. Połączenie VoIP konfigurowane jest podczas przygotowania telefonu do pracy (nie jest jeszcze skonfigurowane żadne połączenie VoIP). Dodatkowe połączenia VoIP można skonfigurować później za pomocą kreatora VoIP lub konfiguratora internetowego.

# **Uruchamianie kreatora VoIP**

**Warunek:** tel[efon stacji b](#page-15-0)azowej jest podłączony do routera. Router jest połączony z Internetem ( $\rightarrow$  str. 14).

 $\triangleright$  Naciśnij klawisz sterujący pośrodku  $\blacksquare$  albo naciśnij prawy klawisz wyświetlacza **§Tak§**, aby uruchomić kreatora VoIP.

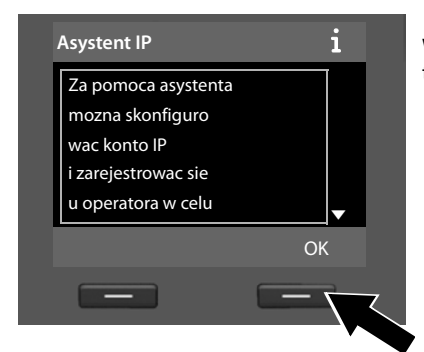

Wyświetlone zostaną informacje na temat kreatora VoIP.

- $\blacktriangleright$  Naciśnij klawisz sterujący w dół  $\Box$ , aby przewinąć tekst.
- ¤ Naciśnij klawisz wyświetlacza **§OK§**, aby przejść dalej.

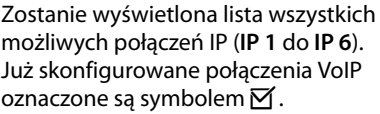

- ▶ W razie potrzeby naciśnij klawisz sterujący w dół  $\Box$ , aby wybrać połączenie.
- ¤ Naciśnij klawisz wyświetlacza **§OK§**, aby przejść dalej.

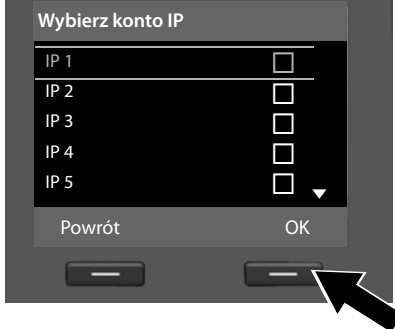

### **Pierwsze kroki**

Wyświetlony zostanie następujący ekran:

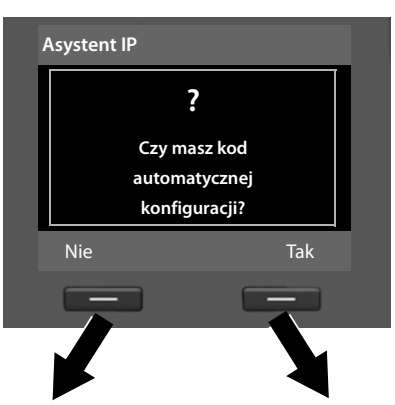

Jeśli operator VoIP dostarczył **nazwę logowania/hasło** oraz ew. nazwę użytkownika:

- ¤ Naciśnij klawisz wyświetlacza **§Nie§**.
- ▶ Dalsze informacie zawiera sekcia: "[Pobieranie danych operatora](#page-24-0)  [telefonii VoIP"](#page-24-0)  $\rightarrow$  str. 23.

Jeśli operator VoIP dostarczył **kod automatycznej konfiguracji** (kod aktywacji):

- ¤ Naciśnij klawisz wyświetlacza **§Tak§**.
- ▶ Dalsze informacje zawiera sekcja: "[Wprowadzanie kodu](#page-23-0)  [automatycznej konfiguracji](#page-23-0)"  $\rightarrow$  str. 22.

# <span id="page-23-0"></span>**Wprowadzanie kodu automatycznej konfiguracji**

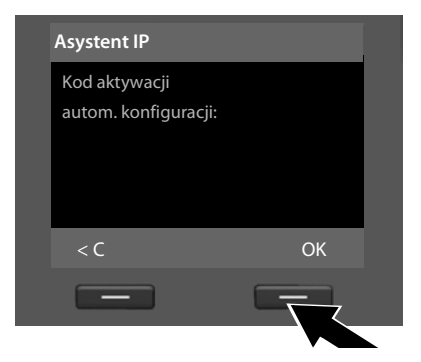

- $\triangleright$  Wprowadź za pomocą klawiatury kod automatycznej konfiguracji otrzymany od operatora (maks. 32 cyfry).
- ¤ Naciśnij klawisz wyświetlacza **§OK§**.

Wszystkie niezbędne dane dostępowe VoIP zostaną pobrane do telefonu bezpośrednio z Internetu.

Gdy wszystkie dane zostaną pomyślnie pobrane do telefonu, wyświetlony zostanie komunikat **Konto IP zostalo zarejestrowane u operatora**.

▶ Dalsze informacje zawiera sekcja: ["3. Kreator rejestracji"](#page-27-0), [str. 26](#page-27-0).

# <span id="page-24-0"></span>**Pobieranie danych operatora telefonii VoIP**

Kreator połączeń nawiąże połączenie z serwerem konfiguracji Gigaset w Internecie. Tutaj można znaleźć dostępne profile wraz z ogólnymi danymi dostępowymi różnych operatorów VoIP do pobrania.

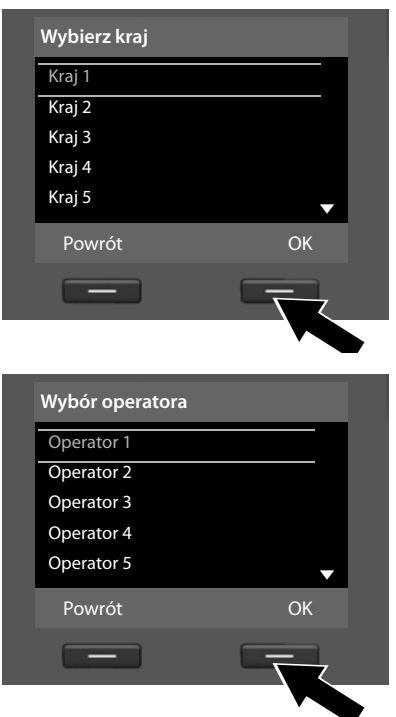

Po upływie krótkiego czasu wyświetlane są następujące wskazania:

Załadowana zostanie lista krajów.

- ▶ Naciskaj klawisz sterujący w dół lub w górę aż do zaznaczenia kraju, w którym chcesz używać telefonu.
- ¤ Naciśnij klawisz wyświetlacza **§OK§**, aby potwierdzić wybór.

Wyświetlona zostanie lista operatorów VoIP, dla których na serwerze konfiguracji dostępne są profile z ogólnymi danymi dostępowymi.

- $\triangleright$  Naciskaj klawisz sterujący $\Box$  w górę lub w dół, aby zaznaczyć żądanego operatora VoIP.
- ¤ Naciśnij klawisz wyświetlacza **§OK§**, aby potwierdzić wybór.

Ogólne dane dostępowe operatora VoIP zostaną pobrane i zapisane w telefonie.

# **Nie można pobrać danych żądanego operatora**

Jeśli żądanego operatora VoIP nie ma na liście, czyli jego ogólne dane dostępowe nie są dostępne do pobrania, należy anulować kreatora VoIP:

**▶ Naciskaj krótko** czerwony klawisz zakończenia połączenia <del>Ⅰ</del> do chwili ponownego wyświetlenia ekranu **Uruchomic asystenta instalacji IP?**, a następnie naciśnij klawisz wyświetlacza **§Nie§**.

Można wykonać następne kroki kreatora instalacji.

Niezbędne ustawienia operatora VoIP i dane konta IP należy wprowadzić za pomocą konfiguratora internetowego. Ogólne dane operatora podaje operator telefonii VoIP.

Przypisanie połączenia VoIP jako linii wysyłającej/odbierającej można później zmienić za pomocą menu telefonu lub konfiguratora internetowego.

# **Wprowadzanie danych użytkownika konta VoIP**

Wyświetlony zostanie monit o podanie osobistych danych dostępowych do konta VoIP.

Są to, w zależności od operatora:

u **Nazwa uzytkownika**, **Nazwa uwierzytelniania**, **Haslo uwierzytelniania**

# **Uwaga!**

Podczas wprowadzania danych dostępowych należy zwrócić uwagę na prawidłową pisownię wielkimi/małymi literami!

W razie potrzeby przytrzymaj klawisz  $[$ **#** $\cdot$ <sup>n</sup>, aby przełączyć wprowadzanie wielkich/małych liter oraz cyfr. Na wyświetlaczu wskazywany jest przez chwilę tryb pisania (wielkimi i małymi literami lub pisania cyfr).

Błędnie wpisane znaki można usunąć, naciskając lewy klawisz wyświetlacza Ñ. Usuwane są znaki po lewej stronie kursora.

Naciskając klawisz sterujący  $\bigcirc$  (w lewo/w prawo), można zmieniać położenie kursora w polach wprowadzania.

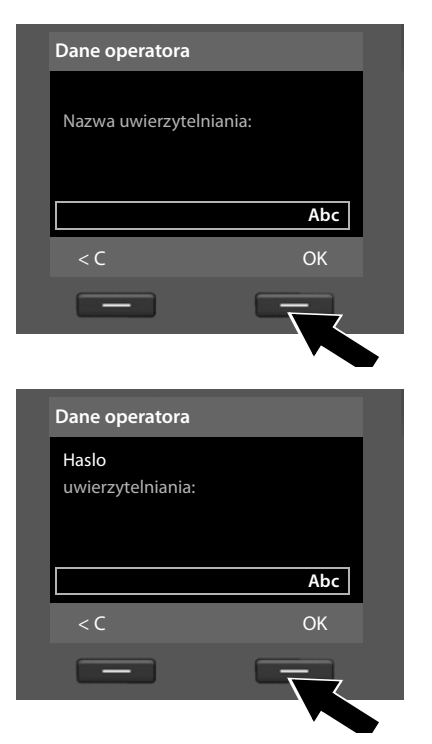

- ▶ Za pomocą klawiszy wprowadź nazwę uwierzytelniania otrzymaną od operatora VoIP.
- ¤ Naciśnij klawisz wyświetlacza **§OK§**.

- $\triangleright$  Za pomocą klawiszy telefonu wprowadź hasło.
- ¤ Naciśnij klawisz wyświetlacza **§OK§**.

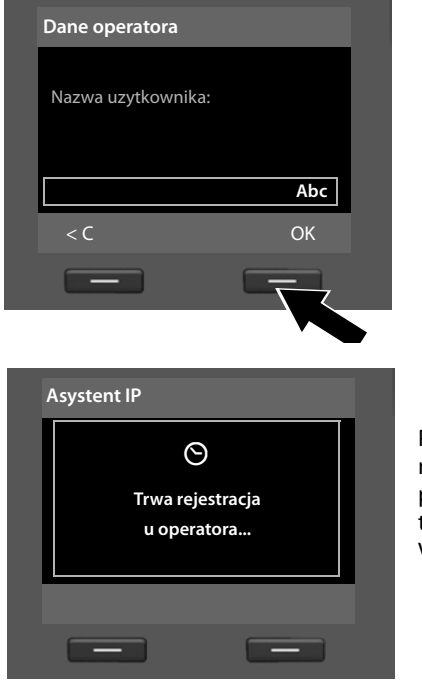

- ▶ Za pomocą klawiszy wprowadź nazwę użytkownika otrzymaną od operatora VoIP.
- ¤ Naciśnij klawisz wyświetlacza **§OK§**.

Po wprowadzeniu wszystkich niezbędnych danych kreator VoIP podejmie próbę zarejestrowania telefonu stacji bazowej u operatora VoIP.

Po pomyślnym zarejestrowaniu wyświetlany jest komunikat **Konto IP zostalo zarejestrowane u operatora**.

Następnie uruchamiany jest kreator rejestracji.

**Możliwe jest już telefonowanie zarówno za pomocą linii telefonicznej (analogowej lub ISDN, w zależności od wybranego łącza), jak i przez Internet! Dla rozmówców dostępny jest zarówno numer w sieci stacjonarnej lub numery MSN na łączu ISDN, jak i numer VoIP.**

# <span id="page-27-0"></span>**3. Kreator rejestracji**

Jest uruchamiany w przypadku aparatów **Gigaset DX800A all-in-one** i **Gigaset DX600A ISDN**.

Kreator rejestracji ułatwia rejestrowanie słuchawek w telefonie stacji bazowej.

<span id="page-27-1"></span>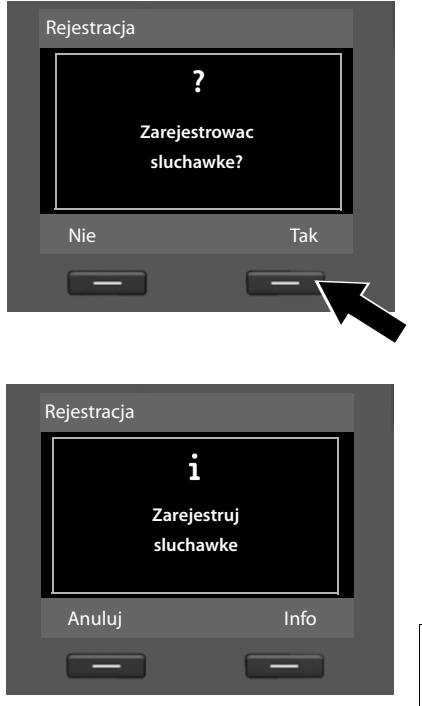

# **Wskazówka**

Aby nie rejestrować słuchawek, naciśnij lewy klawisz wyświetlacza **§Nie§**. Kreator rejestracji zostanie wówczas zamknięty i urucho[miony zosta](#page-29-0)nie kreator połaczeń (→ str. 28).

- ¤ Naciśnij klawisz wyświetlacza **§Tak§**. Telefon stacji bazowej przejdzie w tryb rejestracji.
- ¤ Rozpocznij **w ciągu około 60 sekund na słuchawce** procedurę rejestracji słuchawki, postępując zgodnie ze wskazówkami zamieszczonymi w instrukcji obsługi słuchawki.

# **Informacje** Naciśnij klawisz wyświetlacza **§Info§**, aby wyświetlić informacje na temat rejestrowania słuchawek.

Jeśli rejestracja słuchawki w telefonie stacji bazowej powiodła się, wyświetlony zostanie (przez około 3 sekundy) następujący komunikat:

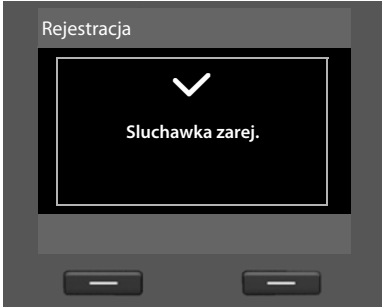

Po pomyślnym zakończeniu operacji rejestrowania słuchawka przechodzi w stan gotowości. Na wyświetlaczu wyświetlona zostanie nazwa wewnętrzna (**WEWN 2**, **WEWN 3** do **WEWN 7**).

Następnie zostanie znowu wyświetlone pytanie **Zarejestrowac sluchawke?** (patrz wyżej/[strona 26\)](#page-27-1).

¤ Aby zarejestrować następną słuchawkę, naciśnij klawisz wyświetlacza **§Tak§** i ponownie wykonaj powyższe kroki przy użyciu tej słuchawki.

W razie naciśnięcia klawisza wyświetlacza **§Nie§** kreator rejestracji zostanie zamknięty i uruchomiony zostanie kreator połączeń.

# **Wskazówki**

- ◆ Telefon stacji bazowej ma fabrycznie ustawioną nazwę wewnętrzną INT 1 i przypisany numer wewnętrzny 1.
- ◆ Telefon stacji bazowej przydziela słuchawce najniższy wolny numer wewnętrzny (dostępne są numery: 2 – 7). Nazwa wewnętrzna, np. **INT 2**, jest wyświetlana na wyświetlaczu słuchawki. Oznacza to, że słuchawce przypisano numer wewnętrzny **2**.
- ◆ Numery i nazwy wewnętrzne można później zmienić.

# <span id="page-29-0"></span>**4. Kreator połączeń**

Jest uruchamiany w przypadku aparatów **Gigaset DX800A all-in-one** i **Gigaset DX600A ISDN**.

Kreator połączeń umożliwia przypisywanie skonfigurowanych linii użytkownikom wewnętrznym jako linii wysyłających i odbierających. Użytkownicy wewnętrzni to telefon stacji bazowej, zarejestrowane słuchawki, automatyczna sekretarka telefonu stacji bazowej oraz ew. podłączone urządzenie faksujące.

- ◆ Linie odbierające to numery telefonów, na które można dzwonić do użytkownika linii. Połączenia przychodzące będą kierowane tylko do tych użytkowników wewnętrznych (urządzeń końcowych), którym przypisano odpowiednią linię jako linię odbierającą.
- ◆ Linie wysyłające to numery przekazywane osobie odbierającej. Linie wychodzące służą także do dokonywania rozliczeń przez operatora. Każdemu użytkownikowi wewnętrznemu można przypisać na stałe jeden numer lub odpowiednie połączenie jako linię wysyłającą.
- $\triangleq$  Każde połączenie (numer) telefonu można przypisać zarówno jako linię wysyłającą, jak i jako linię odbierającą. Każde połączenie można przypisać wielu użytkownikom wewnętrznym jako linię wysyłającą i/lub odbierającą. Jako linię odbierającą można jednak przypisać połączenie tylko jednej automatycznej sekretarce.

# **Standardowe przypisanie**

Po zarejestrowaniu/uruchomieniu telefonowi stacji bazowej, zarejestrowanym słuchawkom i lokalnej automatycznej sekretarce 1 wszystkie skonfigurowane połączenia przypisane są jako linie odbierające.

W przypadku podłączenia telefonu do sieci ISDN jako linia wysyłająca przypisywany jest urządzeniu pierwszy numer MSN w konfiguracji (nazwa standardowa **MSN1**). Jeśli nie są skonfigurowane żadne numery MSN, używany jest główny numer łącza ISDN.

W przypadku podłączenia telefonu Gigaset DX800A all in one do analogowej sieci stacjonarnej jako linia wysyłająca urządzeniu przypisywany jest numer linii stacjonarnej.

# **Uruchamianie kreatora połączeń**

<span id="page-30-0"></span>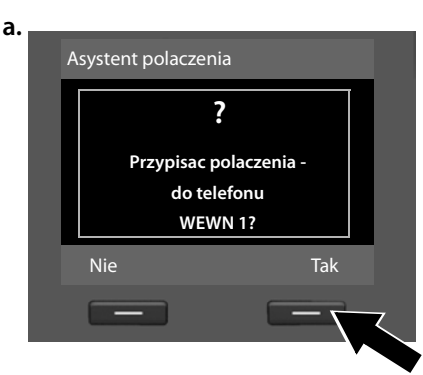

Polaczenia odbierające  $\mathbf{i}$ 

Zmien OK

odbiera polaczenia dla MSN1: 12345601 MSN2: 12345602 MSN3: 12345603 V

- ¤ Naciśnij klawisz wyświetlacza **§Tak§**, aby zmienić ustawienie linii wysyłającej i odbierającej **telefonu stacji bazowej** (nazwa wewnętrzna **WEWN 1**).
- ▶ Aby nie zmieniać ustawienia telefonu stacji bazowej, naciśnij klawisz wyświetlacza **§Nie§**.

Zostanie wyświetlona lista aktualnie przypisanych połączeń odbierających. W razie potrzeby naciśnij klawisz sterujący w dół  $\Box$ , aby przewinąć listę.

- ▶ Aby zmienić wybór linii odbierającej telefonu stacji bazowej, naciśnij klawisz wyświetlacza **§Zmien§**.
- ▶ Aby nie zmieniać ustawienia, naciśnij klawisz wyświetlacza **§OK§**.

# **albo:**

**b.** (Ekran dla linii ISDN)

WFWN<sub>1</sub>

(Ekran dla linii stacjonarnej)

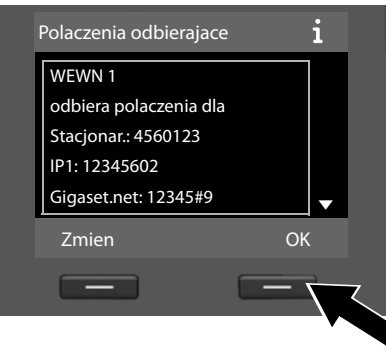

# **Wskazówka dotycząca telefonu Gigaset DX800A all in one**

Do telefonu stacji bazowej przypisany jest już fabrycznie numer telefonu Gigaset.net. Numer Gigaset.net można również przypisać wszystkim podłączonym urządzeniom jako linię odbierającą.

Aby pominąć następne kroki, naciśnij klawisz **§OK§**. Przejdź do kroku £[e.](#page-32-0)

Po naciśnięciu klawisza **§Zmien§** wyświetlony zostanie następujący ekran:

**c.** (Ekran dla linii ISDN)

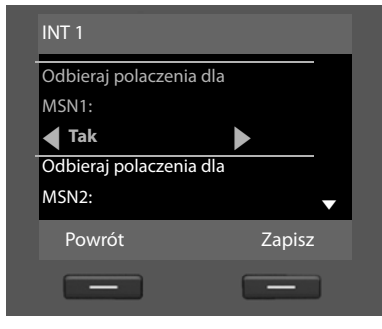

# **Lub:**

(Ekran dla linii stacjonarnej)

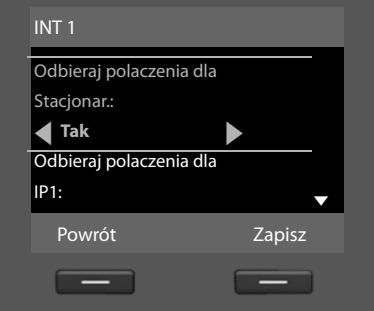

Jeśli telefon stacji bazowej ma nie sygnalizować żadnych połączeń przychodzących na linię MSN1 lub numer linii stacjonarnej:

¤ Naciśnij klawisz sterujący **w prawo** v, aby wybrać ustawienie **Nie**.

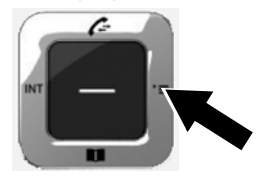

<span id="page-32-1"></span>**d.** (Ekran dla linii ISDN)

**Lub:**

INT 1 Stacjonar.: **Nie**

IP1: **4 Tak** 

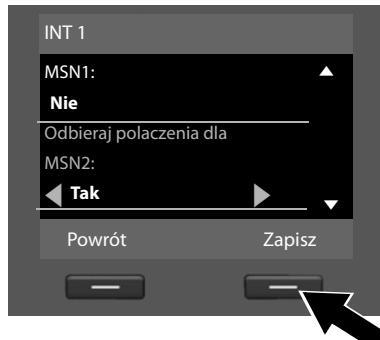

(Ekran dla linii stacjonarnej)

Odbieraj polaczenia dla

\_

### $\blacktriangleright$  Naciśnij **w dół** klawisz sterujący  $\Box$ , aby przejść do następnego numeru telefonu. W sposób opisany powyżej wybierz ustawienie **Tak** lub **Nie**.

- ▶ Powtórz te kroki dla każdego numeru telefonu.
- ▶ Aby zakończyć konfigurowanie ustawień telefonu stacji bazowej , naciśnij klawisz wyświetlacza **§Zapisz§**.

Wyświetlona zostanie zaktualizowana lista linii odbierających do sprawdzenia.

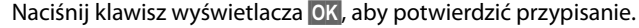

<span id="page-32-0"></span>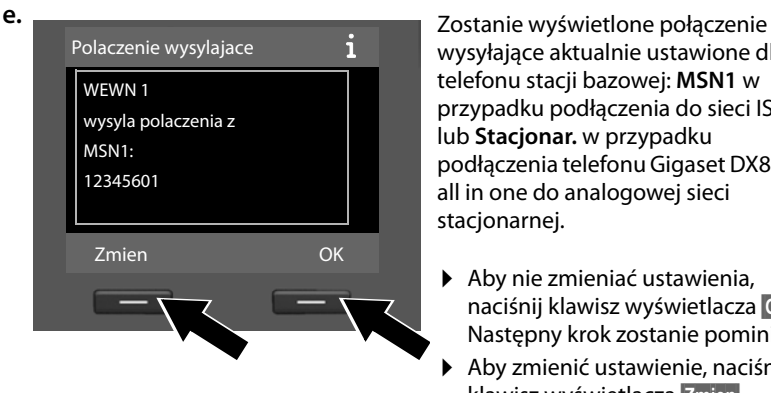

Powrót Zapisz

wysyłające aktualnie ustawione dla telefonu stacji bazowej: **MSN1** w przypadku podłączenia do sieci ISDN lub **Stacjonar.** w przypadku podłączenia telefonu Gigaset DX800A all in one do analogowej sieci stacjonarnej.

- ▶ Aby nie zmieniać ustawienia, naciśnij klawisz wyświetlacza **§OK§**. Następny krok zostanie pominięty.
- ▶ Aby zmienić ustawienie, naciśnij klawisz wyświetlacza **§Zmien§**.

# **Pierwsze kroki**

<span id="page-33-0"></span>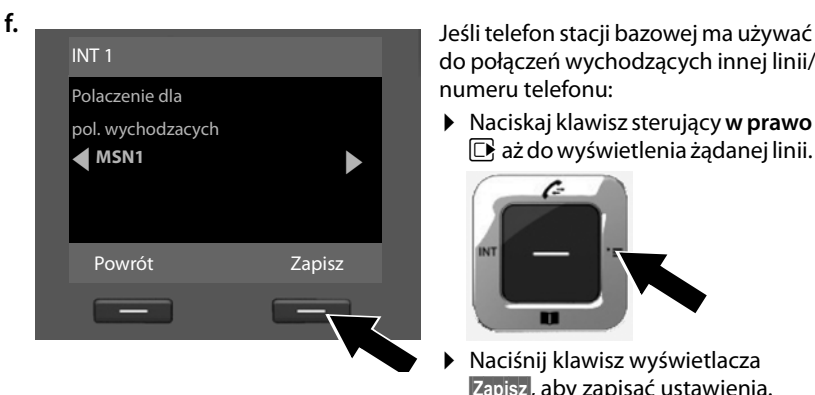

do połączeń wychodzących innej linii/ numeru telefonu:

¤ Naciskaj klawisz sterujący **w prawo**  $\mathbb{F}_i$  aż do wyświetlenia żądanej linii.

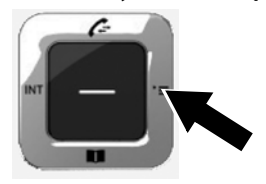

¤ Naciśnij klawisz wyświetlacza **§Zapisz§**, aby zapisać ustawienia.

Jeśli w telefonie stacji bazowej zarejestrowane są już słuchawki, wyświetlony zostanie teraz monit o przypisanie im linii odbierających i wysyłających. Zostanie wyświetlone pytanie:

# **Przypisac polaczenia do sluchawki WEWN ...?**

▶ W przypadku każdej zarejestrowanej słuchawki wykonaj kroki od [a.](#page-30-0) do [f.](#page-33-0)

Następnie wyświetlony zostanie monit o przypisanie połączeń obierających trzech automatycznych sekretarek telefonu stacji bazowej. Zostanie wyświetlone pytanie "**Przypisac polaczenia do sekretarki ?**".

▶ W przypadku każdej z automatycznych sekretarek wykonaj kroki od [a.](#page-30-0) do [d.](#page-32-1)

**Uwaga!** Każde połączenie można przypisać tylko do jednej z trzech lokalnych automatycznych sekretarek jako połączenie odbierające. W przypadku przypisania automatycznej sekretarce połączenia odbierającego innej sekretarki "stare" przypisanie zostaje usunięte.

Po pomyślnym zakończeniu konfiguracji ustawień na wyświetlaczu przez krótki czas wyświetlany będzie komunikat:

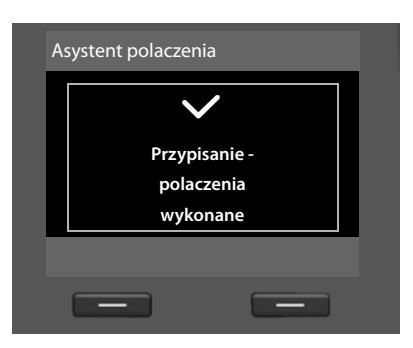

# **Zakończenie instalacji**

Na tym kończy się procedura instalacji. Wyświetlony zostanie następujący komunikat:

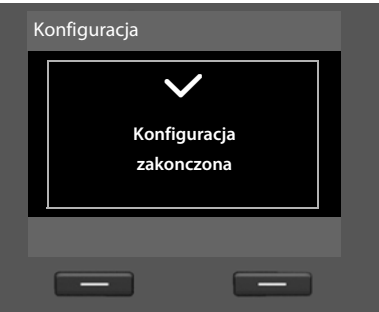

Następnie telefo[n stacji b](#page-5-1)azowej przechodzi w stan gotowości (przykład ekranu stanu gotowości  $\rightarrow$  str. 4).

Automatyczna sekretarka telefonu stacji bazowej, do której przypisano połączenie [odbierające](#page-46-3), zostanie włączona w trybie nagrywania z zapowiedzią standardową  $(\rightarrow$  str. 45).

# <span id="page-34-0"></span>**Data i godzina**

Ustawienie daty i godziny jest niezbędne, aby np. umożliwić wyświetlanie prawidłowej godziny połączeń przychodzących lub wyznaczanie terminów kalendarza i alarmów budzika.

Datę i godzinę można ustawić na różne sposoby:

◆ Gigaset DX800A all in one

W przypadku podłączenia do sieci ISDN telefon stacji bazowej ustawia datę oraz godzinę wg sieci ISDN podczas pierwszego zewnętrznego połączenia wychodzącego.

W przypadku podłączenia do analogowej sieci stacjonarnej należy ręcznie wprowadzić datę i godzinę (patrz niżej).

Telefon stacji bazowej można również skonfigurować do pobierania daty i godziny w regularnych odstępach czasu z internetowego serwera czasu.

◆ Gigaset DX600A ISDN

Telefon stacji bazowej ustawia datę oraz godzinę wg sieci ISDN podczas pierwszego zewnętrznego połączenia wychodzącego.

Telefon stacji bazowej można również skonfigurować do pobierania daty i godziny w regularnych odstępach czasu z internetowego serwera czasu.

Można także ręcznie ustawić datę i godzinę na telefonie stacji bazowej (patrz niżej).

 $\triangleleft$  Gigaset DL500A

Telefon stacji bazowej jest fabrycznie skonfigurowany do pobierania daty i godziny z internetowego serwera czasu, o ile telefon jest podłączony do Internetu. Datę i godzinę można też ustawić ręcznie za pomocą menu telefonu stacji bazowej lub zarejestrowanej słuchawki (patrz niżej).

Synchronizację z serwerem czasu w Internecie można włączyć lub wyłączyć za pomocą konfiguratora internetowego. Odpowiednie informacje zawiera instrukcja obsługi konfiguratora internetowego, znajdująca się na dołączonym dysku CD.

# **Ręczne ustawianie daty i godziny**

Jeśli nie ustawiono jeszcze daty ani godziny, na wyświetlaczu stanu gotowości telefonu stacji bazowej miga godzina (00:00), a nad prawym klawiszem wyświetlacza widnieje etykieta **§Godzina§**.

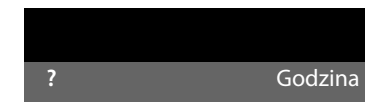

▶ Naciśnij klawisz wyświetlacza Godzina.

Za pomocą klawiatury wprowadź dzień, miesiąc i rok w postaci ośmiocyfrowej, np. [0\_][4 …|| [0\_][9 … [2 . . . . [0\_] [0\_] [1 . . ][0\_] to data 04.09.2010. Data zostanie zastapiona.

- $\blacktriangleright$  Naciśnii klawisz sterujący w dół  $\Box$ , aby przejść do wiersza wprowadzania godziny.
- ▶ Za pomocą klawiatury wpisz godziny i minuty w formacie 4-cyfrowym  $(np. [0.][7_{\text{test}}][1.][5.]{5.}{\times}]$ w celu ustawienia godziny 07:15).
- ▶ Naciśnij klawisz wyświetlacza **Zapisz**, aby zapisać wpis.
#### **Przewodnik**

Po przygotowaniu telefonu stacji bazowej do użytkowania można go dostosować zgodnie z indywidualnymi potrzebami. Poniższa tabela umożliwia szybkie znalezienie ważnych tematów.

Niniejsza instrukcja obsługi przedstawia jedynie skrócone opisy niektórych funkcji. Szczegółowy opis wszystkich wszystkich funkcji telefonu zawiera **szczegółowa instrukcja obsługi** na dołączonym dysku CD. Objaśniono w niej również konwencję prezentacji procedur.

Użytkownicy niezaznajomieni z obsługą za pomocą menu urządzeń takich jak inne telefony Gigaset znajdą odpowiednie informacje na ten temat w szczegółowej instrukcji obsługi.

Na dołączonym dysku CD znajduje się również instrukcja obsługi **konfiguratora internetowego** telefonu, umożliwiającego konfigurowanie ustawień telefonu za pomocą komputera.

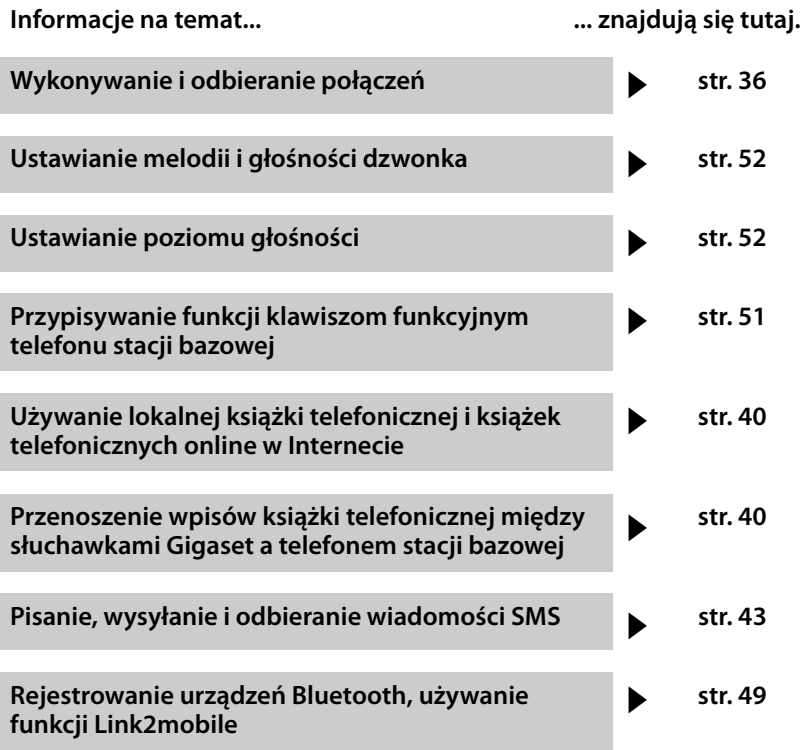

**W razie pytań związanych z użytkowaniem telefonu należy zapoznać się z poradami dotyczącymi rozwiązywania problemów w szczegółowej instrukcji obsługi lub skontaktować się z naszym działem obsługi klienta.**

### <span id="page-37-0"></span>**Telefonowanie**

Jeśli podś[wietlenie wy](#page-52-1)świetlacza jest wyłączone ( $\rightarrow$ str. 51), zostaje włączone przy pierwszym naciśnięciu dowolnego klawisza.

### **Połączenia zewnętrzne**

Połączenia zewnętrzne są to połączenia do publicznej sieci telefonicznej (sieci stacionarnej, komórkowej) lub przez Internet (VoIP).

#### **Wskazówka Gigaset DL500A:**

W przypadku tego aparatu odniesienia do linii wysyłających lub odbierających oraz wyboru linii dotyczą tylko sytuacji, [gdy używa](#page-51-0)na jest funkcja Link2mobile (→ str. 50), czyli telefon stacji bazowej używany jest do rozmów na linii GSM telefonu komórkowego.

Zazwyczaj połączeniem wysyłającym i odbierającym jest analogowa linia stacjonarna.

#### **Warunek:**

do telefonu stacji bazowej przypisana jest linia wysyłająca.

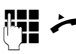

Wprowadź numer i podnieś słuchawkę.

albo:

Podnieś słuchawkę, a następnie wprowadź numer.

Zamiast podnosić słuchawkę, można nacisnąć klawisz trybu głośnomówiącego **d** lub klaw[isz funkcyjn](#page-52-0)y Zestaw **sluchawkowy** (→ str. 51), aby wykonać połączenie w trybie głośnomówiącym lub za pomocą zestawu słuchawkowego.

#### **Wybieranie linii przy każdym połączeniu**

**Warunek:** telefonowi stacji bazowej [przypisano](#page-29-0) ustawienie "Wybierz przy pol."  $(\rightarrow$  str. 28).

Wprowadź numer i podnieś słuchawkę. Zostanie wyświetlona lista dostępnych linii.

**q** Wybierz połączenie.

**§Wybierz§** Naciśnij klawisz wyświetlacza.

### **Połączenia wewnętrzne**

Połączenia wewnętrzne z innymi zarejestrowanymi słuchawkami są bezpłatne.

#### **Połączenie z wybraną słuchawką**

- u Zainicjuj połączenie wewnętrzne.
- s Wybierz użytkownika wewnętrznego.

**C** Podnieś słuchawkę.

Jeśli użytkownik wewnętrzny nie jest dostępny (np. jest poza zasięgiem), nie odbiera połączenia lub wykonywane są już trzy połączenia wewnętrzne, osoba dzwoniąca usłyszy sygnał zajętości.

#### **Równoczesne połączenie z wszystkimi użytkownikami wewnętrznymi ("połączenie zbiorowe")**

 $\Box$  Przytrzymaj klawisz sterujący z lewej strony.

Zostaną wywołane wszystkie słuchawki.

### **Zakończenie połączenia**

& Odłóż słuchawkę lub naciśnij czerwony klawisz zakończenia połączenia  $\boxed{\overline{-} \ \ }$ .

W przypadku używania zestawu słuchawkowego:

¤ Naciśnij klawisz funkcyjny **Zestaw sluchawkowy** lub czerwony klawisz zakończenia połączenia  $\boxed{\overline{\phantom{a}}\phantom{a}}$ na telefonie stacii bazowei.

### **Przyjmowanie połączenia**

Połączenie przychodzące sygnalizowane jest na trzy sposoby: sygnałem dzwonka, komunikatem na wyświetlaczu oraz miganiem klawisza trybu głośnomówiącego $\boxed{\blacksquare}$ .

#### **Wskazówka**

Sygnalizowane są tylko połączenia odnoszące się do linii odbierających przypisanych telefonowi stacji bazowej.

Połączenie można przyjąć na różne sposoby:

- ▶ Podnosząc słuchawkę.
- ¤ Naciskając klawisz trybu zestawu głośnomówiącego  $\boxed{1}$ .
- ¤ Naciskając klawisz wyświetlacza **§Odbierz§**.
- ▶ Połączenie można także [przekazać do](#page-48-0) automatycznej sekretarki ( $\rightarrow$ str. 47).

W przypadku, gdy sygnał dzwonka przeszkadza, należy nacisnąć klawisz wyświetlacza **§Cicho§**. Połączenie można przyjąć, dopóki jest ono sygnalizowane na wyświetlaczu.

### **Włączanie/wyłączanie trybu zestawu głośnomówiącego/ głośnika**

▶ Naciśnij klawisz trybu głośnomówiącego  $\boxed{\blacksquare}$ , aby podczas rozmowy w trybie słuchawki oraz podczas odsłuchiwania wiadomości z automatycznej sekretarki włączyć lub wyłączyć tryb głośnego odsłuchu.

#### **Włączanie trybu zestawu głośnomówiącego podczas wybierania**

~ d Wprowadź numer i naciśnij klawisz trybu zestawu głośnomówiącego.

Zakończenie połączenia:

 $\boxed{\longrightarrow}$  Naciśnij czerwony klawisz zakończenia połączenia.

#### **Przełączanie z trybu słuchawki w tryb zestawu głośnomówiącego**

**Warunek:** rozmowa prowadzona jest za pomocą słuchawki lub w trybie słuchawki włączony został głośny odsłuch.

- 
- $\overline{\mathbf{d}}$   $\overline{\mathbf{A}}$  Naciskaj klawisz trybu głośnomówiącego do chwili odłożenia słuchawki.
- $\sqrt{d}$  Jeśli klawisz trybu głośnomówiącego nie zaświeci się: naciśnij znowu klawisz trybu głośnomówiącego.

#### **Przejście z trybu głośnomówiącego w tryb słuchawki**

c Podnieś słuchawkę. Głośnik telefonu stacji bazowej zostanie wyłączony.

#### **Wskazówka**

Głośność podczas rozmowy w trybie głośnomówiącym można ustawić za pomocą klawiszy  $\boxed{+}$  i $\boxed{-}$ .

### **Wyciszanie telefonu stacji bazowej**

Za pomocą klawisza wyciszenia  $\boxed{\mathscr{I}}$ można wyłączyć i ponownie włączyć podczas rozmowy zewnętrznej (oraz konferencji lub przełączania) mikrofon słuchawki, telefonu stacji bazowej (tryb głośnomówiący) i podłączonego zestawu słuchawkowego. Gdy mikrofon jest wyłączony, wyświetlany jest komunikat **Mikrofon wylaczony**.

### **Telefonowanie przy użyciu usług sieciowych**

Usługi sieciowe są to funkcje udostępniane użytkownikom przez operatora, na przykład:

- ◆ Przekierowanie połączeń na inną linię telefoniczną
- $\blacklozenge$  Połączenia anonimowe
- ◆ Połączenia konsultacyjne podczas rozmowy
- $\triangleleft$  Rozmowy na zmianę z dwoma rozmówcami (przełączanie)
- $\blacklozenge$  Połączenia konferencyjne
- ◆ Przekazywanie połączeń na inny telefon
- ◆ Oddzwanianie przy zajętości lub braku odpowiedzi

Używanie tych usług sieciowych za pomocą telefonu stacji bazowej opisano w szczegółowej instrukcji obsługi telefonu, znajdującej się na dołączonym dysku CD.

### <span id="page-40-0"></span>**Korzystanie z list**

Dostepne są:

- $\triangleq$  lista ponownego wybierania,
- $\blacklozenge$  lista odebranych wiadomości SMS,
- $\blacklozenge$  listy połączeń,
- $\triangleq$  lista pominiętych terminów,
- $\blacklozenge$  lista wiadomości automatycznej sekretarki.

### **Lista ponownego wybierania**

Na liście ponownego wybierania wyświetlanych jest 20 numerów telefonu (maks. 32 cyfry) ostatnio wybieranych na telefonie stacji bazowej.

#### **Ręczne ponowne wybieranie numeru**

 $\rightarrow$  Otwórz listę ponownego wybierania.

 $\Box$  Wybierz wpis.

c / **§Wybierz§**

Podnieś słuchawkę lub (o ile linia jest już zajęta) naciśnij klawisz wyświetlacza **§Wybierz§**.

#### **Automatyczne ponowne wybieranie numeru**

- $\rightarrow$  W stanie gotowości: naciśnij klawisz.
- 

 $\Box$  Wybierz wpis.

**§Opcje§**¢**Aut. powt. wybier.** 

Wybierz i naciśnij klawisz **§OK§**.

Numer ten będzie wybierany automatycznie w stałych odstępach czasu. Głośnik jest przy tym włączony, a mikrofon wyłączony.

- ▶ Jeśli rozmówca się zgłosi: podnieś słuchawke  $\rightarrow$ .
- ▶ Anulowanie ponownego wybierania: naciśnij dowolny klawisz.

### **Listy połączeń**

**Warunek:** prezentacja numeru wywołującego (CLIP)

Dostępne są:

- $\triangleq$  lista połączeń odebranych;
- $\bullet$  lista połączeń wychodzących;
- $\triangleq$  lista połączeń nieodebranych;
- $\bullet$  lista wszystkich połączeń.

#### **Otwieranie list połączeń:**

 $\triangleright$  W stanie gotowości: naciśnij klawisz  $\Box$ lub

 $\boxdot$  +  $\ell$ 

 $\triangleright$  Wybierz listę klawiszem  $\Box$  i naciśnij klawisz **§OK§**.

Nawiązywanie połączenia z numerem z listy:

■ Wybierz wpis. Podnieś słuchawkę <a>

Przenoszenie numeru do książki telefonicznej:

 $\blacktriangleright$  Wybierz wpis. **<u><b>Sopcje → Kopiuj do ks.tel.**</u> **OK**.

### **Otwieranie list za pomocą klawisza wiadomości**

Za pomocą klawisza wiadomości  $\boxed{\blacksquare}$ można wyświetlić następujące listy:

- $\triangleq$  Lista wiadomości automatycznej sekretarki lub sieciowa skrzynka poczty głosowej, jeśli operator sieci oferuje taką usługę i ustawiono szybkie wybieranie sieciowej skrzynki poczty głosowej.
- $\triangleq$  Lista odebranych wiadomości SMS
- ◆ Lista nieodebranych połączeń
- $\blacklozenge$  Lista pominiętych terminów

Gdy tylko na liście znajdzie się **nowy wpis**, rozlegnie się sygnał dźwiękowy. Klawisz f miga. W **stanie gotowości** nadejście nowej wiadomości sygnaliz[owane jest](#page-5-0) symbolem na wyświetlaczu ( $\rightarrow$  str. 4).

Po naciśnięciu klawisza wiadomości  $\boxed{\blacksquare}$ wyświetlane są wszystkie listy zawierające nowe wiadomości oraz lista sieciowej skrzynki poczty głosowej.

Otwieranie listy:

Naciśnij klawisz **[24**]. Wybierz listę.

### <span id="page-41-0"></span>**Korzystanie z książek telefonicznych**

Dostępne możliwości:

- $\blacklozenge$  (lokalna) książka telefoniczna ( $\blacklozenge$ [str. 40\)](#page-41-2)
- $\bullet$  publiczna książka telefon[iczna onlin](#page-42-0)e/ książka firm w Internecie ( $\rightarrow$ str. 41)
- u (w zależności od operatora) osobista książka telefoniczna online w Internecie
- ◆ W przypadku telefonu Gigaset DX800A all in one: k[siążka telefo](#page-43-0)niczna Gigaset.net ( $\rightarrow$  str. 42)

### <span id="page-41-4"></span><span id="page-41-2"></span>**Lokalna książka telefoniczna telefonu stacji bazowej**

W telefonie stacji bazowej można utworzyć odrębną książkę telefoniczną. Wpisy można [jednak prze](#page-41-3)syłać do innych słuchawek  $(\rightarrow$  str. 40).

#### **Otwieranie książki telefonicznej**

▶ W stanie gotowości lub podczas rozmowy zewnętrznej: naciśnij klawisz sterujący w dół $\mathbb{Q}$ .

#### **Zapisywanie numerów**

- $\boxed{\Box}$  **→ <Nowy wpis>**
- ▶ Zmiana wpisu wielowierszowego:
- **Imie: / Nazwisko:**

Wprowadź imię i/lub nazwisko.

- **Tel.: / Tel. (Biuro): / Tel. (Komórka):** Wpisz numer w co najmniej jednym z trzech pól.
- **E-mail:** (opcjonalnie) Wprowadź adres e-mail.
- **Rocznica:** (opcjonalnie)

Wybierz opcję **Wl.** lub **Wyl.**

W przypadku ustawienia **Wl.** wprowadź dane w polach **Rocznica (Data)** i **Rocznica (godzina)**, a następnie wybierz przypomnienie **Rocznica (sygnal)**.

**Melodia dzwon. (VIP): / Zdjecie CLIP:** 

(opcjonalnie)

Oznacz wpis jako . Połączenia VIP można wówczas rozpoznać na podstawie sygnału dzwonka. Wybierz sygnał dzwonka i ew. obraz. **Warunek:** prezentacja numeru wywołującego.

**§Zapisz§** Naciśnij klawisz wyświetlacza.

#### **Zmienianie wpisu**

 $\Box \rightarrow \Box$  (wybierz wpis).

**§Wyswietl§ §Edytuj§**

Naciśnij kolejno klawisze wyświetlacza.

▶ Wprowadź i zapisz zmiany.

#### **Wybieranie przy użyciu książki telefonicznej**

 $\Box \rightarrow \Box$  (wybierz wpis).

c Podnieś słuchawkę.

Albo, podczas rozmowy:

**§Wybierz§** Naciśnij klawisz wyświetlacza.

Jeśli wpis zawiera wiele numerów, zostaną wyświetlone symbole zapisanych numerów:  $\bigcap$  /  $M$  /  $\bigcap$ .

- r Wybierz żądany numer.
	-

**§Wybierz§** Naciśnij klawisz wyświetlacza.

#### <span id="page-41-3"></span><span id="page-41-1"></span>**Wymiana książki telefonicznej/ wpisów ze słuchawką**

**Warunki:** słuchawka jest zarejestrowana w telefonie stacji bazowej i obsługuje tę funkcję. Telefon stacji bazowej znajduje się w stanie gotowości.

#### **Wysyłanie**

- **D**  $\rightarrow$  **D** (wybierz wpis) → **Opcje**
- ¢**Kopiuj wpis** / **Kopiuj liste**
- **→** do wewn.
- $\mathbb{Q}$  Wybierz słuchawkę z listy użytkowników wewnętrznych i naciśnij klawisz **§OK§**.

#### **Odbieranie**

▶ Uruchom wysyłanie na słuchawce.

Wysyłanie zostanie wskazane na wyświetlaczu telefonu stacji bazowej.

- **Wskazówki**
- ◆ Przychodzące połączenia zewnętrzne powodują przerwanie przesyłania.
- $\blacklozenge$  Wpisy zawierające identyczne numery telefonów nie są zastępowane.
- ◆ Przypomnienia o rocznicach, obrazy i dźwięki nie zostaną przesłane.

### <span id="page-42-1"></span><span id="page-42-0"></span>**Korzystanie z książek telefonicznych online**

W zależności od operatora można korzystać z publicznych spisów telefonów online (= książka telefoniczna online oraz branżowy spis firm, np. "żółte strony"). Telefoniczną książkę online można ustawić za pomocą konfiguratora internetowego.

W stanie gotowości telefonu stacji bazowej:

- s **Przytrzymaj**.
- q Wybierz książkę telefoniczną online i naciśnij klawisz **§OK§**.

#### **Wyszukiwanie wpisu**

- ▶ Wprowadź nazwę/branżę i numer kierunkowy. Uruchom wyszukiwanie za pomocą opcji **§Szukaj§**.
- ▶ Jeśli istnieje więcej miast o tej samej nazwie, wybierz miasto i kontynuuj wyszukiwanie.
- ▶ Jeśli lista wyników jest zbyt długa, uruchom wyszukiwanie rozszerzone za pomocą opcji **§Szczeg.§** lub **Opcje§**¢**Zawez wyszukiwanie i** zawęź/uzupełnij kryteria wyszukiwania (np. podaj ulicę).
- ▶ Jeśli nie zostanie znaleziony żaden abonent, za pomocą opcji **§Nowa§** można uruchomić nowe wyszukiwanie.

#### **Połączenia z rozmówcami**

▶ Wybierz wpis z listy wyników wyszukiwania i podnieś słuchawkę ~.

Jeśli wpis zawiera wiele numerów, zostaną one wyświetlone na liście.

 $\triangleright$  Wybierz numer za pomocą klawisza  $\Box$ i naciśnij klawisz wyświetlacza **§Wybierz§**.

### <span id="page-42-2"></span>**Korzystanie z prywatnych książek adresowych online**

Niektórzy operatorzy umożliwiają abonentom tworzenie własnych, prywatnych książek adresowych/ telefonicznych w Internecie i zarządzanie nimi.

▶ Należy utworzyć prywatną książkę adresową online za pomocą przeglądarki internetowej na komputerze.

W stanie gotowości:

- s **Przytrzymaj**.
- q Wybierz prywatną książkę adresową online i naciśnij klawisz **§OK§**.

#### **Wybieranie wpisu**

 $\triangleright$  Wybierz wpis i podnieś słuchawkę →.

Jeśli wpis zawiera wiele numerów, zostaną one wyświetlone na liście.

 $\blacktriangleright$  Wybierz numer za pomocą klawisza  $\bigcirc$ i naciśnij klawisz wyświetlacza **§Wybierz§**.

### <span id="page-43-0"></span>**Korzystanie z książki telefonicznej Gigaset.net (Gigaset DX800A)**

**Gigaset.net** to usługa VoIP firmy Gigaset Communications GmbH, dzięki której użytkownicy mogą **bezpośrednio** (bez konta i dodatkowych ustawień) rozmawiać bezpłatnie przez telefon z innymi użytkownikami Gigaset.net przez Internet. Do każdego aparatu Gigaset VoIP przypisany jest w tym celu fabrycznie numer telefonu Gigaset.net

#### **Otwieranie książki telefonicznej Gigaset.net**

Telefon stacji bazowej znajduje się w stanie gotowości.

s **Przytrzymaj**.

 $\Box$  W razie potrzeby wybierz opcję **Gigaset.net** i naciśnij klawisz **§OK§**.

Przy pierwszym otwarciu książki telefonicznej Gigaset.net wyświetlony zostanie monit umożliwiający wprowadzenie pseudonimu własnego wpisu. Pod tą nazwą użytkownik będzie widnieć w książce telefonicznej Gigaset.net.

#### **Wskazówka**

Wprowadzony pseudonim jest zapisywany także na centralnym serwerze Gigaset. Pseudonim będzie widnieć w książce telefonicznej Gigaset.net i inne osoby, korzystające z usługi Gigaset.net, będą mogły wywoływać przypisany do niego numer. **Wprowadzenie danych jest jednoznaczne z wyrażeniem zgody na ich zapisanie.** Jeśli użytkownik sobie tego nie życzy, może przerwać procedurę.

Dodatkowe informacje na temat danych przechowywanych w związku z usługą Gigaset.net znajdują się na stronie internetowej pod adresem: <www.gigaset.net/privacy-policy>

#### **Szukanie użytkowników**

- ▶ Wpisz pseudonim lub jego część (maks. 25 znaków) i naciśnij klawisz **§Szukaj§**.
- ▶ Jeśli lista wyników jest zbyt długa, uruchom wyszukiwanie rozszerzone za pomocą opcji **§Szczeg.§**.
- ▶ Jeśli nie zostanie znaleziony żaden abonent, za pomocą opcji **§Nowa§** można uruchomić nowe wyszukiwanie.

#### **Połączenia z rozmówcami**

 $\Box$  Wybierz użytkownika z listy wyników wyszukiwania i podnieś słuchawkę.

### <span id="page-44-0"></span>**Wiadomości SMS (komunikaty tekstowe)**

Telefon stacji bazowej dostarczany jest w konfiguracji umożliwiającej wysyłanie wiadomości SMS od razu po podłączeniu telefonu do sieci stacjonarnej/ISDN.

#### **Warunki:**

- ◆ Włączona prezentacja numeru wywołującego.
- ◆ Operator sieci obsługuje usługę SMS (informacje na ten temat można uzyskać u operatora sieci).
- $\blacklozenge$  W celu odbierania wiadomości konieczne jest zarejestrowanie się u operatora usługi SMS. Odbywa się to automatycznie przy wysyłaniu pierwszej wiadomości SMS przez dane centrum SMS.

#### **Gigaset DX800A all in one/DX600A ISDN:**

Aby odbierać wiadomości SMS na wielu liniach, trzeba każdą linię oddzielnie zarejestrować u operatora.

Aby określić linię używaną do wysyłania wiadomości SMS (**Wyslij przez**):

<sup>v</sup> ¢Ë **Wiadomosci** ¢**SMS** 

¢**Ustawienia** ¢**Centrum SMS**

### <span id="page-44-1"></span>**Wpisywanie/wysyłanie wiadomości SMS**

Wiadomość SMS może zawierać 612 znaków. Jeśli wiadomość zawiera więcej niż 160 znaków, zostanie przesłana jako **połączona** wiadomość SMS (maksymalnie cztery wiadomości SMS).

#### <sup>v</sup> ¢Ë**Wiadomosci** ¢**SMS**

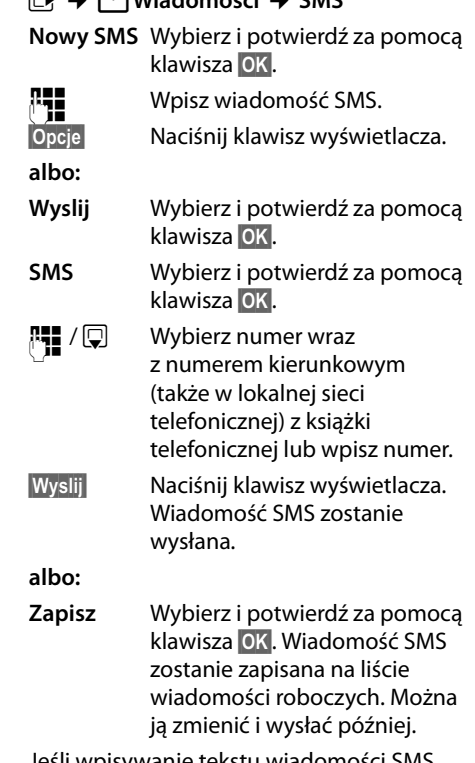

Jeśli wpisywanie tekstu wiadomości SMS zostanie przerwane przez przychodzące połączenie zewnętrzne, tekst zostanie zapisany na liście wiadomości roboczych.

### **Odbieranie wiadomości SMS**

Wszystkie odebrane wiadomości SMS zapisywane są na liście odebranych. Połączone wiadomości SMS wyświetlane są jako **jedna** wiadomość SMS. Jeśli wiadomość ta jest zbyt długa lub została przesłana niekompletna, to zostanie ona podzielona na kilka pojedynczych wiadomości SMS.

Nowe wiadomości SMS sygnalizowane są za pomocą symbolu ⊠ na wyświetlaczu, miganiem klawisza wiadomości  $\boxed{\blacksquare}$  oraz sygnałem dźwiękowym.

Listę odebranych można otworzyć za pomocą klawisza wiadomości  $\boxed{\blacksquare}$  lub:

- $\boxed{C}$  **→**  $\boxed{C}$  Wiadomosci → SMS
- **→ Przychodz.**

### **Czytanie wiadomości SMS, zarządzanie listami**

#### <sup>v</sup> ¢Ë **Wiadomosci** ¢**SMS** ¢**Przychodz. / Wychodz.**

- **c** Wybierz wiadomość SMS.
- **§Czytaj§** Naciśnij klawisz wyświetlacza.

W menu **§Opcje§** dostępne są między innymi następujące funkcje:

- ◆ Usun wpis: usuwanie wiadomości SMS.
- u **Wyslij**: wysyłanie/przekazywanie wiadomości SMS.
- ◆ Edytuj: zmienianie i wysyłanie wiadomości SMS.
- ◆ Odpowiedz (lista odebranych): napisanie nowej wiadomości SMS do nadawcy.

### <span id="page-46-0"></span>**Obsługa automatycznej sekretarki stacji bazowej**

Automatyczną sekretarkę, zintegrowaną z telefonem stacji bazowej, można obsługiwać za [pomocą k](#page-4-0)lawiatury telefonu stacji bazowej ( $\rightarrow$  str. 3), menu telefonu, zarejestrowanej słuchawki SL78H, SL400H lub S79H, lub zdalnie (przy użyciu innego telefonu/słuchawki). Komunikaty osobiste lub pomocnicze można nagrać tylko za pomocą stacji bazowej lub słuchawki.

#### <span id="page-46-2"></span>**E** → **@** → Zapowiedzi

#### **Gigaset DX800A all in one, DX600A ISDN**

Każdy z tych aparatów jest wyposażony w trzy automatyczne sekretarki (AS1, AS2, AS3), które można włączać i obsługiwać niezależnie.

Po włączeniu stacji bazowej włączona jest AS1 i do niej są przypisane wszystkie linie telefonu stacji bazowej jako linie odbierające. AS2 i AS3 stają się dostępne po przypisaniu je[dnej lub wię](#page-29-0)cej linii odbierających ( $\rightarrow$  str. 28).

Każda automatyczna sekretarka odbiera tylko połączenia przychodzące na jej linię. Każdą automatyczną sekretarkę można obsługiwać jedynie za pomocą urządzenia końcowego (stacji bazowej/słuchawki), do którego przypisana jest co najmniej jedna jej linia odbierająca.

### **Obsługa za pomocą telefonu stacji bazowej**

Jeśli podczas obsługi rozlegnie się akustyczny sygnał monitu lub wiadomości, **automatycznie** zostanie włączony głośnik. Aby wyłączyć tryb głośnomówiący, należy podnieść słuchawkę.

Obsługa za pomocą menu stacji bazowej jest podobna do obsługi za pomocą zarejestrowanej słuchawki Gigaset SL78H, SL400H lub S79H.

#### <span id="page-46-1"></span>**Włączanie/wyłączanie automatycznej sekretarki i ustawianie trybu**

Dostępne są tryby **Odbierz i nagraj**, **Tylko odbierz** i **Na zmiane**. Za pomocą ustawienia **Na zmiane** można włączyć tryb nagrywania z żądanym czasie, a w pozostałym czasie odtwarzania komunikatu pomocniczego osobie dzwoniącej.

- $\boxed{D}$  **→**  $\boxed{\omega}$  **→ Uruchomienie** ( $\angle$  = wł.)
- q Wybierz automatyczną sekretarkę.
- **§Zmien§** Naciśnij klawisz wyświetlacza.
- $\blacktriangleright$  Zmiana wpisu wielowierszowego:

#### **Uruchomienie:**

Wybierz opcję **Wl.** albo **Wyl.**, aby włączyć lub wyłączyć automatyczną sekretarkę.

#### **Tryb:**

Wybierz opcję **Odbierz i nagraj**, **Tylko odbierz** lub **Na zmiane**.

W przypadku ustawienia **Na zmiane**:

**Nagrywanie od: / Nagrywanie do:** Wprowadź czas rozpoczęcia i zakończenia w postaci 4-cyfrowej

(**konieczne** jest ustawienie godziny).

Wpisz godzinę/minuty (format 4 cyfrowy) końca okresu przełączenia funkcji.

**§Zapisz§** Naciśnij klawisz wyświetlacza.

#### **Włączanie automatycznej sekretarki za pomocą przycisku na stacji bazowej**

Gigaset DX800A all in one, DX600A ISDN:

 $\triangleright$  Naciśnij klawisz  $\sqrt{2}$ , aby włączyć lub wyłączyć wszystkie automatyczne sekretarki przypisane do linii odbierających telefonu stacji bazowej.

Jeśli do telefonu stacji bazowej przypisanych jest wiele automatycznych sekretarek i nie wszystkie z nich są wyłączone, sposób postępowania jest następujący:

1. Naciśnij klawisz  $\boxed{2}$ : wszystkie automatyczne sekretarki przypisane do telefonu stacji bazowej zostaną wyłączone.

2. Naciśnij klawisz ý: wszystkie automatyczne sekretarki zostaną włączone.

Gigaset DL500A

 $\triangleright$  Naciśnij klawisz  $\boxed{2}$ , aby włączyć lub wyłączyć automatyczną sekretarkę.

#### **Odsłuchiwanie wiadomości**

Wiadomości nowe, które nie zostały jeszcze odsłuchane, sygnalizuje symbol QQ w drugim wierszu wyświetlacza oraz miganie klawisza  $\boxed{\blacksquare}$ .

- $\boxed{\blacksquare}$  Naciśnij klawisz wiadomości.
- ¤ Wybierz automatyczną sekretarkę i naciśnij klawisz **§OK§**.

lub:

- $\Box$  Naciśnii klawisz odtwarzania.
- □ W razie potrzeby wybierz automatyczną sekretarkę i naciśnij klawisz **§OK§**.

Jeśli dostepne są nowe wiadomości, odtwarzanie rozpoczyna się od pierwszej nowej wiadomości.

Jeśli nie są dostępne nowe wiadomości, rozpoczyna się odtwarzanie starych wiadomości.

#### **Wstrzymywanie odtwarzania oraz sterowanie**

Podczas odtwarzania wiadomości:

- 2**/** w Wstrzymanie odtwarzania. Naciśnij ponownie klawisz <sup>[246]</sup>/ w w celu kontynuacji **lub**
- **§Opcje§** Naciśnij klawisz wyświetlacza. Wybierz opcję **Kontynuuj**, a następnie naciśnij klawisz **§OK§** w celu kontynuacji.

#### (**przytrzymanie**) lub

Podczas odtwarzania godziny nagrania: przewijanie do poprzedniej wiadomości. Podczas odtwarzania wiadomości: przewijanie do początku bieżącej wiadomości.

#### (**naciśnięcie**) lub 4

Podczas odtwarzania godziny nagrania: przewijanie do poprzedniej wiadomości. Podczas odtwarzania wiadomości: powtarzanie ostatnich 5 sekund wiadomości.

 $\boxed{)}$  albo  $\boxed{3}$  or  $}$ 

Przewijanie do następnej wiadomości.

Jeśli odtwarzanie zostało przerwane na czas dłuższy niż jedna minuta, automatyczna sekretarka powraca do stanu gotowości.

#### **Usuwanie wiadomości**

Stare wiadomości można usuwać pojedynczo albo wszystkie naraz. Nowe wiadomości można usunąć po odtworzeniu godziny nagrania i pierwszej sekundy wiadomości.

#### **Usuwanie wszystkich starych wiadomości**

Podczas odtwarzania lub w trakcie przerwy:

**§Opcje§**¢**Usun stara liste §OK§**

**§Tak§** Potwierdź wybór.

#### **Usuwanie pojedynczej wiadomości**

Podczas odtwarzania lub w trakcie przerwy:

**§Usun§** / Q

#### **Przejmowanie rozmowy z automatycznej sekretarki**

¤ Podczas nagrywania rozmowy: c/ **Odbierz** / **d** 

Operacja nagrywania zostanie przerwana i można podjąć rozmowę z osobą dzwoniaca.

#### <span id="page-48-0"></span>**Przekazywanie rozmowy zewnętrznej do automatycznej sekretarki**

Zewnętrzne połączenie przychodzące można przekazać do automatycznej sekretarki.

#### **Warunki:**

- ◆ Gigaset DX800A all in one, DX600A ISDN: połączenie przychodzi na linię, którą przypisano do automatycznej sekretarki.
- ◆ Automatyczna sekretarka jest włączona i nie jest zajęta.

W przypadku połączeń z numerem użytkownika w analogowej sieci stacjonarnej:

Ô Naciśnij klawisz wyświetlacza.

W przypadku połączeń z numerem ISDN użytkownika lub połączeń VoIP:

**§Opcje§** Otwórz menu.

#### **Przekieruj do sekret.**

Wybierz i naciśnij klawisz **§OK§**.

Automatyczna sekretarka zostanie uruchomiona w trybie nagrywania.

#### <span id="page-48-1"></span>**Włączanie/wyłączanie nagrywania rozmowy**

Za pomocą automatycznej sekretarki można nagrać rozmowę **zewnętrzną**.

#### **Warunek:**

Prowadzona jest rozmowa zewnętrzna:

- ▶ Rozmówcę należy poinformować o tym, że rozmowa jest nagrywana.
- **§Opcje§** ¢**Nagr. rozmowy** Wybierz i naciśnij klawisz **§OK§**.
- **§Koniec§** Zakończ nagrywanie rozmowy.

### <span id="page-48-2"></span>**Włączanie/wyłączanie odsłuchu**

Podczas nagrywania wiadomości można ją odsłuchiwać za pomocą głośników stacji bazowej oraz zarejestrowanych słuchawek.

#### **Włączanie/wyłączanie odsłuchu na stałe**

#### $\boxed{ }$  **→**  $\boxed{ }$  → Podsluch

 $\rightarrow$  Tel. biurkowy / Sluch. ( $\leq$  = wł.)

**§Zmien§** Włącz/wyłącz odsłuch.

#### **Wyłączanie odsłuchu na czas aktualnego nagrania**

Funkcję można wyłączyć podczas nagrania.

W telefonie stacji bazowej:

**§Cicho§** Naciśnij klawisz wyświetlacza.

#### **Przyjmowanie połączenia**

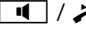

Naciśnij klawisz trybu głośnomówiącego lub podnieś słuchawkę.

### **Zdalna obsługa (funkcja zdalnego sterowania)**

Automatyczną sekretarkę można wywołać lub włączyć za pomocą dowolnego aparatu telefonicznego (np. z hotelu lub z budki telefonicznej).

#### **Warunki:**

- ◆ Ustawiony zos[tał systemo](#page-55-0)wy kod PIN różny od 0000 ( $\rightarrow$ str. 54).
- $\triangle$  Aparat telefoniczny, który ma posłużyć do obsługi zdalnej, ma możliwość wybierania tonowego (DTMF), tzn. przy naciskaniu klawiszy rozlegają się różne dźwięki.
- ◆ Wywoływana linia jest przypisana do automatycznej sekretarki jako linia odbierająca.

#### **Łączenie się z automatyczną sekretarką i odsłuchiwanie wiadomości**

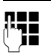

**Fill** Wybierz własny numer.

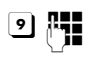

**9 # Podczas odtwarzania tekstu** komunikatu: naciśnij klawisz 9 i wprowadź systemowy kod PIN.

Zostanie odtworzony komunikat z informacją, czy są dostępne nowe wiadomości. Następnie odtwarzane są wiadomości. Automatyczną sekretarkę można wówczas obsługiwać za pomocą klawiatury.

Obsługę umożliwiają następujące klawisze:

- 1 Podczas odtwarzania godziny nagrania: przewijanie do poprzedniej wiadomości. Podczas odtwarzania wiadomości: przewijanie do początku bieżącej wiadomości.
- **a** Wstrzymanie odtwarzania. Naciśnij ponownie w celu kontvnuacii.
- 3 Przewijanie do następnej wiadomości.
- [4] Powtarzanie ostatnich 5 sekund wiadomości.
- 0 Podczas odtwarzania wiadomości: usuwanie bieżącej wiadomości.
- $\left| \frac{1}{\ast} \right|$  Oznaczanie odsłuchanej wiadomości jako "nowej".

#### **Zakończenie zdalnej obsługi**

▶ Naciśnij klawisz zakończenia połączenia lub odłóż słuchawkę.

#### **Włączanie automatycznej sekretarki**

- ▶ Zadzwoń na numer automatycznej sekretarki, a następnie poczekaj na polecenie: "Proszę wprowadzić kod PIN" (około 50 s).
- ¤ Wprowadź systemowy kod PIN.

Automatyczna sekretarka jest włączona. Następnie odtwarzane są wiadomości.

### <span id="page-50-0"></span>**Rejestrowanie urządzeń Bluetooth**

Telefon stacji bazowej może

bezprzewodowo komunikować się za pomocą połączenia Bluetooth™ z innymi urządzeniami Bluetooth (w zasięgu około 10 m). W tym celu należy włączyć tryb Bluetooth w telefonie stacji bazowej i zarejestrować urządzenia Bluetooth.

<sup>v</sup> ¢<sup>ò</sup> **Bluetooth** ¢ **Wlaczenie** Wybierz i naciśnij klawisz **§Zmien§**  $(N = w_1)$ .

Gdy tryb Bluetooth jest włączony, na wyświetlaczu w stanie gotowości wyświetlany jest symbol  $\ast$  ( $\rightarrow$  [str. 4\)](#page-5-0).

Za pomocą Bluetooth można zarejestrować następujące urządzenia:

- ◆ zestaw słuchawkowy Bluetooth;
- ◆ maks. 5 telefonów GSM lub innych urządzeń do wymiany danych z łączem Bluetooth (komputerów, urządzeń PDA).

#### **Rejestrowanie urządzeń – umieszczanie na liście zaufanych urządzeń**

Włączone urządzenie Bluetooth znajduje się w zasięgu.

<sup>v</sup> ¢<sup>ò</sup> **Bluetooth** ¢**Szukaj sluchawki** / **Szukaj tel. kom.** / **Szukaj urz. danych**

Nazwy/adresy znalezionych urządzeń Bluetooth (ew. skrócone) zostaną wyświetlone na liście. Na liście:

**q** Wybierz urządzenie, które chcesz zarejestrować.

**§Opcje§** Naciśnij klawisz wyświetlacza.

#### **Zaufaj urzadzeniu**

Wybierz i naciśnij klawisz **§OK§**.

Jeśli zarejestrowano już 5 urządzeń do wymiany danych/telefonów komórkowych, zostanie wyświetlony komunikat **Wybierz urzadzenie, które chcesz zastapic i znowu mu zaufac**:

**§Tak§** Potwierdź.

q Wybierz zarejestrowane urządzenie, które chcesz zastąpić, a następnie naciśnij klawisz **§OK§**.

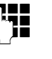

~ Wprowadź dowolny kod PIN lub kod PIN **zarejestrowanego** urządzenia Bluetooth i naciśnij klawisz **§OK§**.

W przypadku urządzenia do wymiany danych/telefonu GSM można zazwyczaj podać dowolny kod PIN. Ten sam kod PIN należy następnie wprowadzić na urządzeniu do wymiany danych/telefonie komórkowym (wymiana potwierdzeń).

W przypadku zestawu słuchawkowego należy wprowadzić kod PIN tylko w przypadku, gdy kod PIN zestawu słuchawkowego jest inny niż 0000. Poprzednio zarejestrowany zestaw słuchawkowy zostanie automatycznie wyrejestrowany.

Obok nazw urządzeń wyświetlane są różne symbole o następujących znaczeniach:

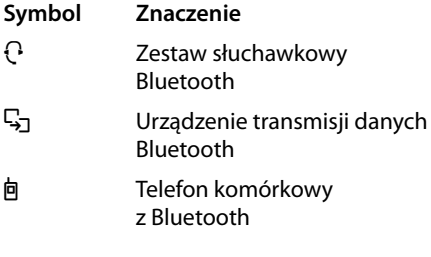

### **Używanie zestawu słuchawkowego Bluetooth**

#### **Zalecenie**

Zalecane jest przypisanie klawiszowi funkcyjnemu telefonu stacji bazowej funkcji **Zestaw sluchawkowy** (→ [str. 51\)](#page-52-2) w celu przekazywania/przejmowania rozmów, także w przypadku, gdy zestaw słuchawkowy ma przycisk Push-To-Talk.

#### **Przyjmowanie/przejmowanie połączenia za pomocą zestawu słuchawkowego**

**Warunek:** włączony tryb Bluetooth. Zestaw słuchawkowy jest zarejestrowany i znajduje się w zasięgu.

Prowadzona jest rozmowa za pomocą telefonu stacji bazowej lub sygnalizowane jest na niej połączenie przychodzące.

¤ Naciśnij klawisz funkcyjny **Zestaw sluchawkowy** na telefonie stacji bazowej, aby przekazać połączenie na zestaw słuchawkowy.

#### **Wykonywanie połączenia**

▶ Wprowadź numer telefonu na telefonie stacji bazowej i naciśnij klawisz funkcyjny **Zestaw sluchawkowy** na telefonie stacji bazowej.

### <span id="page-51-0"></span>**Używanie telefonów komórkowych GSM – funkcja Link2mobile**

Z telefonu stacji bazowej i/lub zarejestrowanej słuchawki można wykonywać połączenia przez łącze GSM telefonu podłączonego przez Bluetooth.

#### **Warunki:**

- ◆ Włączony tryb Bluetooth w telefonie stacji bazowej.
- ◆ Telefon komórkowy jest podłączony do telefonu stacji bazowej ("aktywny").

Można uaktywnić/podłączyć tylko jeden zarejestrowany telefon GSM naraz.

- $\triangleq$  Telefon komórkowy znajduje się w zasięgu telefonu stacji bazowej (do 10 m).
- ◆ Połączenie GSM jest przypisane jako linia wysyłająca i linia odbierająca telefonu stacji bazowej.

Przypisanie to można zmienić:

 $\boxed{D}$  **→**  $\cancel{P}$  Ustawienia → Telefonia ¢**Polaczenia wysylajace / Polaczenia odbierajace**

#### **Włączanie zarejestrowanego telefonu komórkowego**

#### $\Box$  **→**  $\angle$  Bluetooth → Znane urzadzenia

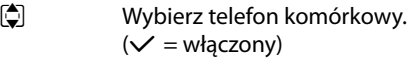

**§Opcje§** Naciśnij klawisz wyświetlacza.

#### **Podlacz tel. komórk.**

Wybierz i naciśnij klawisz **§OK§**.

Ostatni zarejestrowany telefon komórkowy jest automatycznie ustawiany jako aktywny. Wcześniej aktywny telefon komórkowy jest dezaktywowany.

#### **Nawiązywanie połączenia**

Połączenie między telefonem stacji bazowej i aktywnym telefonem komórkowym w zasięgu jest nawiązywane automatycznie:

- ◆ Gdy przychodzi wywołanie przez połączenie GSM telefonu komórkowego.
- ◆ Gdy użytkownik próbuje na telefonie stacji bazowej nawiązać połączenie GSM (wybrać połączenie GSM jako linię wysyłającą).

#### **Telefonowanie za pośrednictwem sieci GSM**

Jeśli spełnione są warunki, można wykonywać polaczenia w sieci GSM za pomocą telefonu stacji bazowej (patrz rozdział ["Telefonowanie](#page-37-0)" na [str. 36](#page-37-0)).

## **Ustawianie telefonu stacji bazowej**

Telefon stacji bazowej jest skonfigurowany fabrycznie. Ustawienia można zmieniać pojedynczo.

### <span id="page-52-2"></span><span id="page-52-0"></span>**Szybki dostęp do funkcji oraz numerów**

Użytkownik może zaprogramować sześć klawiszy funkcyjnych umieszczonych z prawej strony telefonu stacji bazowej oraz klawisze wyświetlacza (w stanie gotowości). Można do nich przypisać numery telefonów (skróty szybkiego wybierania) lub funkcje telefonu stacji bazowej. Przypisania te można także zmienić.

Wybieranie takiego numeru lub uruchamianie funkcji odbywa się następnie za pomocą jednego naciśnięcia klawisza.

#### **Zmienianie przypisania klawisza**

W stanie gotowości:

- ¤ **Przytrzymaj** klawisz wyświetlacza lub klawisz funkcyjny do chwili wyświetlenia listy możliwych przypisań klawisza.
- ¤ Wybierz funkcję lub opcję **Wiecej**  funkcji...<sup>(o ile dostepnych jest wiele</sup> funkcji) i naciśnij klawisz **§OK§**.

Przypisanie klawisza funkcyjnego: przypisanie klawisza funkcyjnego można [wskazać op](#page-75-0)isem na etykiecie obok klawisza.  $(\rightarrow$ str. 74).

#### **Włączanie funkcji, wybieranie numeru**

W stanie gotowości telefonu stacji bazowej:

▶ **Naciśnii** klawisz funkcyiny lub klawisz wyświetlacza.

### <span id="page-52-3"></span>**Ustawianie wyświetlacza**

#### **Ustawianie wygaszacza ekranu/ pokazu slajdów**

W stanie gotowości na wyświetlaczu telefonu stacji bazowej może być wyświetlany wygaszacz ekranu. W związku z tym zasłania kalendarz, datę, godzinę i nazwę.

Jeśli włączony jest wygaszacz ekranu, punkt menu **Wygaszacz ekr.** oznaczony jest symbolem $\overline{M}$ .

#### <sup>v</sup> ¢ <sup>Ï</sup> **Ustawienia** ¢ **Wyswietlacz**  ¢ **Wygaszacz ekr.**

Zostanie wyświetlona informacja o aktualnym ustawieniu.

▶ Zmiana wpisu wielowierszowego:

#### **Wlaczenie:**

Wybierz opcję **Wl.** lub **Wyl.**

#### **Wybór:**

Wybierz wygaszacz ekranu klawiszem  $\mathbf{\mathbb{R}}$ .

**§Zapisz§** Naciśnij klawisz wyświetlacza.

Wygaszacz ekranu zostanie włączony po około 10 sekundach od powrotu wyświetlacza do stanu gotowości.

Jeśli wygaszacz przesłania wyświetlane informacje, **naciśnij** czerwony klawisz zakończenia połączenia  $\boxed{\underline{\hspace{1cm}}}$ , aby wyświetlić ekran stanu gotowości.

#### <span id="page-52-1"></span>**Ustawianie jasności i sterowania czasowego podświetlenia wyświetlacza**

Można ustawić jasność podświetlenia wyświetlacz telefonu stacji bazowej i określić pory, w których wyświetlacz telefonu stacji bazowej powinien być zupełnie wyłączony, np. w nocy (pierwsze naciśnięcie klawisza włącza go ponownie).

<sup>v</sup> ¢ <sup>Ï</sup> **Ustawienia** ¢ **Wyswietlacz**  ¢**Podswietlenie**

#### **Ustawianie telefonu stacji bazowej**

Zostanie wyświetlona informacja o aktualnym ustawieniu.

▶ Zmiana wpisu wielowierszowego:

#### **Sterow. czasowe**

**Warunek:** ustawiona data i godzina.

Wybierz opcję **Wl.** lub **Wyl.**

W przypadku ustawienia **Sterow. czasowe** = **Wl.**:

**Wyswietlacz wyl. od:** Wpisz godzinę w formacie 4-cyfrowym.

**Wyswietlacz wyl. do:** Wpisz godzinę w formacie 4-cyfrowym.

#### **Jasnosc:**

Ustaw jasność podświetlenia wyświetlacza klawiszem **F.** Można wybrać jeden z pięciu poziomów jasności.

▶ Naciśnij klawisz wyświetlacza Zapisz<sup>*.*</sup>

### <span id="page-53-1"></span>**Zmienianie poziomu głośności głośnika/słuchawki**

Można ustawić pięć poziomów głośności słuchawki, zestawu głośnomówiącego i podłączonego przewodowego zestawu słuchawkowego.

#### **W stanie gotowości**

<sup>v</sup> ¢ <sup>Ï</sup>**Ustawienia** ¢**Ustawienia audio**  ¢**Glosnosc polaczenia**

Rozlegnie się sygnał testowy.

- r Ustaw żądany poziom głośności.
- s Przejdź do wiersza **Tryb glosnomów.**

 $\bullet$  Ustaw żądany poziom głośności głośnika.

**§Zapisz§** Aby zapisać ustawienie, naciśnij klawisz wyświetlacza.

#### **Podczas rozmowy**

- $\triangleright$  Ustaw głośność klawiszami $\boxed{+}$  i $\boxed{-}$ .
- ¤ W razie potrzeby naciśnij klawisz **§Zapisz§**, aby zapisać ustawienie na stałe.

### <span id="page-53-0"></span>**Ustawianie sygnału dzwonka**

#### **Ustawianie głośności**

Wybrać można pięć poziomów głośności oraz tryb "crescendo".

Ustawić można różne głośności dla następujących, różnych funkcji:

#### <sup>v</sup> ¢ <sup>Ï</sup>**Ustawienia** ¢**Ustawienia audio**  ¢**Ustawienia dzwonka** ¢**Glosnosc**

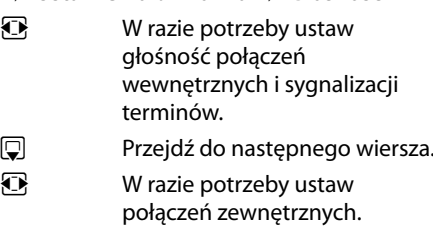

**§Zapisz§** Zapisz ustawienia.

#### **Ustawianie melodii dzwonka**

Dostępne są różne sygnały dzwonka, melodie lub dowolny dźwięk z folderu plików multimedialnych.

W stanie gotowości:

#### <sup>v</sup> ¢ <sup>Ï</sup> **Ustawienia** ¢**Ustawienia audio**

- **→ Ustawienia dzwonka → Melodie**
- q Wybierz opcję **Dla polaczen wewn.** , **Polaczenia zewnetrzne** lub linię odbierającą.
- r Wybierz melodię.
- $\Box$   $\Box$  W razie potrzeby wybierz następną linię, ustaw melodię itd.
- **§Zapisz§** Zapisz ustawienia.

#### **Lub:**

(Gigaset DX600A isdn, DX800A-all-in-one)

- q Wybierz opcję **Wszystkie polaczenia**.
- r Wybierz melodię.
- **§Zapisz§** Naciśnij klawisz wyświetlacza.
- **§Tak§** Potwierdź ustawienia.

Ustawienie dla wszystkich połączeń przestanie obowiązywać, gdy zmienione zostanie ustawienie dla jednego z połączeń.

#### **Sterowanie czasowe dla połączeń zewnętrznych**

Można ustawić czas, w którym telefon stacji bazowej nie powinien sygnalizować połączeń zewnętrznych dzwonkiem, np. w nocy.

**Warunek:** ustawiona data oraz godzina.

#### $\mathbb{R}$  **→**  $\mathscr{F}$  **→ Ustawienia audio**

 $→ U$ **stawienia dzwonka → Sterowanie czasowe**

▶ Zmiana wpisu wielowierszowego:

#### **Polaczenia zewnetrzne:**

Wybierz opcję **Wl.** lub **Wyl.**

W przypadku ustawienia **Polaczenia zewnetrzne** = **Wl.**:

#### **Wylacz dzwonek od: / Wylacz dzwonek do:**

Wprowadź czas rozpoczęcia i zakończenia w postaci 4-cyfrowej.

**§Zapisz§** Zapisz ustawienia.

### **Wskazówka**

Połączenia od osób, którym w książce telefonicznej przypisane zostały specjalne melodie (VIP), będą sygnalizowane dzwonkiem również w tym czasie.

#### **Wyłączanie sygnału dzwonka dla połączeń anonimowych**

<sup>v</sup> ¢ <sup>Ï</sup> **Ustawienia** ¢**Ustawienia audio**  ¢**Ustawienia dzwonka** ¢ **Wycisz pol. anonim.**  $(\overline{M} = w_1)$ 

#### **Włączanie/wyłączanie sygnału dzwonka**

### **Trwałe wyłączanie sygnału dzwonka**

\* **Przytrzymaj** klawisz gwiazdki. Zostanie wyświetlony symbol  $\mathfrak{S}.$ 

#### **Ponowne włączanie sygnału dzwonka**

```
* Przytrzymaj klawisz gwiazdki.
```
#### **Wyłączanie sygnału dzwonka dla aktualnego połączenia**

**§Cicho§** Naciśnij klawisz wyświetlacza.

### <span id="page-54-0"></span>**Włączanie/wyłączanie sygnałów dźwiękowych**

#### W stanie gotowości:

### <sup>v</sup> ¢ <sup>Ï</sup> **Ustawienia** ¢**Ustawienia audio**

- ¢**Tony serwisowe**
- $\blacktriangleright$  Zmiana wpisu wielowierszowego:

#### **Dzwiek klawiszy:**

Wybierz opcję **Wl.** lub **Wyl.**

#### **Potwierdzenie:**

Wybierz opcję **Wl.** lub **Wyl.**

**§Zapisz§** Zapisz ustawienia.

### <span id="page-55-0"></span>**Zmienianie systemowego kodu PIN**

<sup>v</sup> ¢ <sup>Ï</sup> **Ustawienia** ¢**System** ¢**PIN systemu**

**THE W razie potrzeby wprowadź** aktualny systemowy kod PIN telefonu stacji bazowej i naciśnij klawisz **§OK§**.

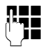

**F1** Wprowadź nowy systemowy kod PIN i naciśnij klawisz **§OK§**.

### <span id="page-55-1"></span>**Ustawianie własnego numeru kierunkowego**

Jeśli telefon stacji bazowej ma być używany do połączeń GSM za pomocą podłączonego telefonu komórkowego z Bluetooth (funkcja Link2mobile), należy zapisać w telefonie stacji bazowej własny numer kierunkowy kraju i miejscowości. Niektóre z tych numerów są już wstępnie skonfigurowane.

#### <sup>v</sup> ¢ <sup>Ï</sup> **Ustawienia** ¢**Telefonia** ¢**Nr-y kierunkowe**

¤ W wierszach **Miedzynar.nr kier.**<sup>i</sup> **Lokalny nr kier.** uzupełnij brakujące cyfry lub zastąp cyfry i naciśnij klawisz **§Zapisz§**.

### **Obsługa klienta i pomoc**

Czy macie Państwo pytania? Gigaset oferuje Państwu do dyspozycji wszechstronny serwis. Pomoc znajdziecie w instrukcji dostarczonej na płycie CD oraz na stronach portalu Gigaset (online).

[Po zakupie prosimy zarejestrować swój produkt na stronie w](http://www.gigaset.com/pl/service)ww.gigaset.com/pl/service co pozwoli nam zapewnić Państwu lepszą obsługę serwisową i pomoc techniczną. Osobiste konto klienta pozwoli Państwu na kontakt z Działem Obsługi Klienta poprzez e-mail.

W naszym stale aktualizowanym serwisie online mogą Państwo znaleźć:

- ◆ Szczegółowe informacje o naszych produktach
- ◆ Najczęściej zadawane pytania
- $\triangle$  Słowa kluczowe
- $\triangleq$  Tabela zgodności urządzeń: sprawdź, która słuchawka współpracuje z wybraną stacją bazową
- ◆ Porównanie produktów: porównaj funkcjonalność poszczególnych modeli
- ◆ Pobierz instrukcje obsługi lub najnowsze aktualizacje oprogramowania
- $\triangle$  Formularz kontaktowy dla obsługi serwisowej

Nasi konsultanci dostępni są pod numerem infolinii i udzielą rady w bezpośrednim połączeniu telefonicznym.

Tu znajdziecie Państwo profesjonalną pomoc dotyczącą instalacji, użytkowania i konfiguracji naszych urządzeń.

#### **W przypadku konieczności dokonania naprawy, ew. skorzystania z prawa gwarancji:**

#### **Infolinia Polska 801 140 160**

Koszt połączenia to jeden impuls lokalny (wg stawki operatora)

Należy pamiętać, że jeśli produkt Gigaset nie jest sprzedawany przez autoryzowanych dystrybutorów w kraju, produkt może nie być w pełni kompatybilny z krajową siecią telefoniczną. Na opakowaniu, w pobliżu znaku CE, a także na spodzie stacji bazowej widnieje informacja dla jakiego kraju jest on przeznaczony.

Używanie sprzętu niezgodnie z powyższym zaleceniem lub zaleceniami w instrukcji obsługi, czy też niezgodnie z jego przeznaczeniem, ma wpływ na warunki gwarancji i ogranicza roszczenia klienta (naprawa lub wymiana produktu).

W celu wykonania naprawy gwarancyjnej użytkownik zobowiązany jest dostarczyć dokument zakupu z widniejącą datą oraz wypełnioną i podstemplowaną kartę gwarancyjną.

### **Pytania i odpowiedzi**

W razie pytań związanych z użytkowaniem telefonu przez cały czas dostępne jest centrum obsługi klienta pod adresem

#### <www.gigaset.com/service>

 Ponadto w szczegółowej instrukcji obsługi na dołączonym dysku CD znaleźć można listę najczęściej występujących problemów oraz ich możliwych rozwiązań.

### **Zezwolenie**

**DL500A:** Ten aparat jest przeznaczony do użytku w analogowych liniach telefonicznych polskiej sieci publicznej.

**DX600A:** Ten aparat jest przeznaczony do użytku w liniach ISDN polskiej sieci publicznej.

**DX800A:** Ten aparat jest przeznaczony do użytku w analogowych liniach telefonicznych i liniach ISDN polskiej sieci publicznej. Przy użyciu dodatkowego modemu można korzystać z telefonii VoIP za pośrednictwem interfejsu sieci LAN.

Wymagania poszczególnych krajów zostały uwzględnione.

Niniejszym Gigaset Communications GmbH oświadcza, iż aparat spełnia podstawowe wymagania i inne związane z tym regulacje Dyrektywy 1999/5/EC.

Kopia deklaracji zgodnosci według 1999/5/ EC jest dostepna pod adresem internetowym [www.gigaset.com/docs](http://www.gigaset.com/docs)

# $CE 0682$

### **Gwarancja**

#### **UWAGAI**

س سهر Karta gwarancyjna musi być wypełniona dokładnie przez sprzedawcę pod rygorem nieważności.<br>Jakiekolwiek zmiany, wytarcia lub zamazania mogą być powodem unieważnienia gwarancji.

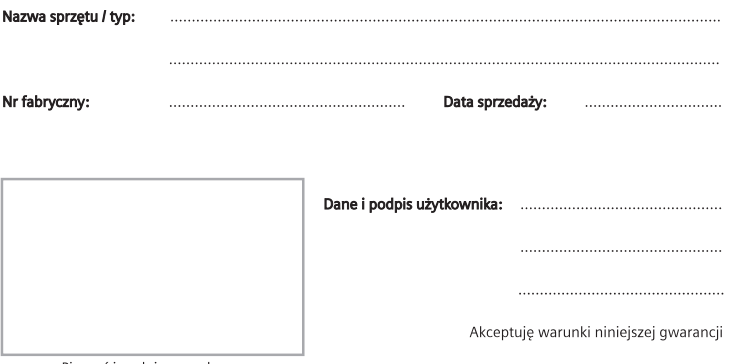

Pieczęć i podpis sprzedawcy

Informacje o produkcie, jego cechach technicznych oraz o najbliższym autoryzowanym punkcie serwisowym uzyskacie Państwo pod numerem telefonu: 801 140 160.

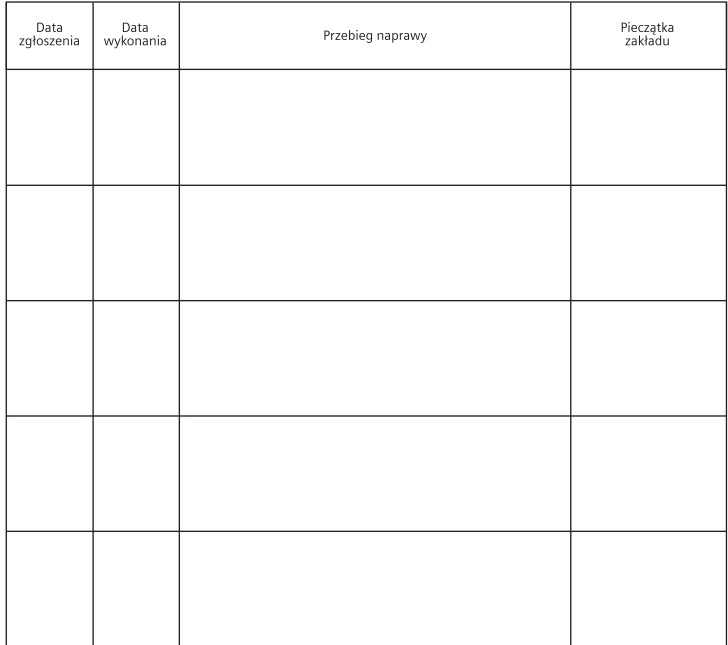

### **Warunki gwarancji**

- 1. Niniejsza gwarancja obowiązuje na terytorium Rzeczpospolitej Polskiej.
- 2. Gwarancia na sprzedany towar nie wyłącza, nie ogranicza ani nie zawiesza uprawnień kupującego wynikających z niezgodności towaru z umową bądź innych przepisów Polskiego Prawa.
- 3. Gigaset Communications Polska Sp. z o.o. z siedzibą w Warszawie ul. Mińska 63A udziela gwarancji na produkt na okres 24 miesięcy od daty zakupu, umieszczonej na niniejszej karcie gwarancyjnej oraz dowodzie zakupu.

Na akumulatory gwarancja udzielana jest na okres 6 miesięcy od daty zakupu.

- 4. Karta gwarancyjna jest nieważna w następujących przypadkach:
	- brak pieczątki i podpisu sprzedawcy
	- brak dowodu zakupu
	- numer fabryczny/seryjny produktu lub datę sprzedaży w jakikolwiek sposób zmieniono, zamazano, usunięto lub zatarto
	- brak akceptacji warunków gwarancji przez kupującego
- 5. Usterki produktu ujawnione w okresie gwarancyjnym będą usuwane bezpłatnie w ciągu 14 dni roboczych od daty przyjęcia produktu do Autoryzowanego Punktu Serwisowego Gigaset.
- 6. Warunkiem wykonania naprawy jest dostarczenie produktu z ważną kartą gwarancyjną oraz dowodem zakupu produktu.
- 7. Wydanie produktu po naprawie nastąpi w miejscu oddania do naprawy.
- 8. Naprawa gwarancyjna nie obejmuje czynności przewidzianych w instrukcji obsługi, do których wykonania zobowiązany jest użytkownik we własnym zakresie.
- 9. Użytkownikowi przysługuje prawo wymiany produktu lub części produktu na nowy, wolny od wad, jeżeli: a. w okresie gwarancji Autoryzowany Punkt Serwisowy Gigaset dokona czterech napraw istotnych, a produkt nadal będzie wykazywał wady, które uniemożliwiają jego używanie zgodnie z głównym przeznaczeniem

b. Autoryzowany Punkt Serwisowy Gigaset stwierdzi na piśmie, że usterka jest niemożliwa do usunięcia Za wadę istotną uznaje się takie uszkodzenie produktu, które całkowicie uniemożliwia korzystanie z produktu zgodnie z jego głównym przeznaczeniem. Wymianie podlega wyłącznie ta część produktu, w której nastąpiła usterka. W przypadku braku możliwości wymiany na taki sam produkt, dokonana zostanie wymiana na produkt o nie gorszych parametrach funkcjonalnych od produktu podlegającego wymianie

- 10.Gwarancją nie są objęte:
	- a. bezpieczniki, przewody i ich wymiana

b. mechaniczne uszkodzenia produktu i wywołane nimi wszystkie inne uszkodzenia

c. uszkodzenia i wady na skutek:

- niewłaściwego lub niezgodnego z instrukcją obsługi użytkowania, przechowywania i konserwacji
- nieautoryzowanej ingerencji w oprogramowanie urządzenia
- samowolnych (dokonanych przez użytkownika lub inne nieupoważnione osoby) napraw, przeróbek lub zmian konstrukcyjnych
- zdarzeń losowych (np. zalanie cieczą, wyładowania atmosferyczne, rdza oraz korozja)
- użytkowania lub pozostawienia produktu w niewłaściwych warunkach (nadmierna wilgotność, zbyt wysoka lub niska temperatura, itp.)
- zastosowania nieoryginalnych akcesoriów
- przepięć w sieci telefonicznej lub energetycznej, nieprawidłowego napięcia zasilającego, podłączenia do nieuziemionego gniazda zasilającego
- 11.Gigaset Communications Polska Sp. z o.o. nie ponosi odpowiedzialności za utratę jakichkolwiek danych użytkownika produktu w trakcie wykonywania naprawy gwarancyjnej.

### **Przegląd pozycji menu – Gigaset DX800A all in one**

#### **Wskazówka**

W menu telefonu stacji bazowej są dostępne różne funkcje, zależne od typu łącza (Internet oraz analogowa sieć stacjonarna lub Internet i ISDN).

Funkcje dostępne tylko w przypadku podłączenia telefonu do analogowej sieci stacjonarnej oznaczone są uwagą "**dotyczy tylko łącza analogowego**". Funkcje ISDN oznaczone są uwagą "**dotyczy tylko łącza ISDN**".

#### **Otwieranie menu głównego:** w **stanie gotowości** telefonu stacji bazowej naciśnij klawisz  $\Box$ :

### Ç **Wybierz uslugi**

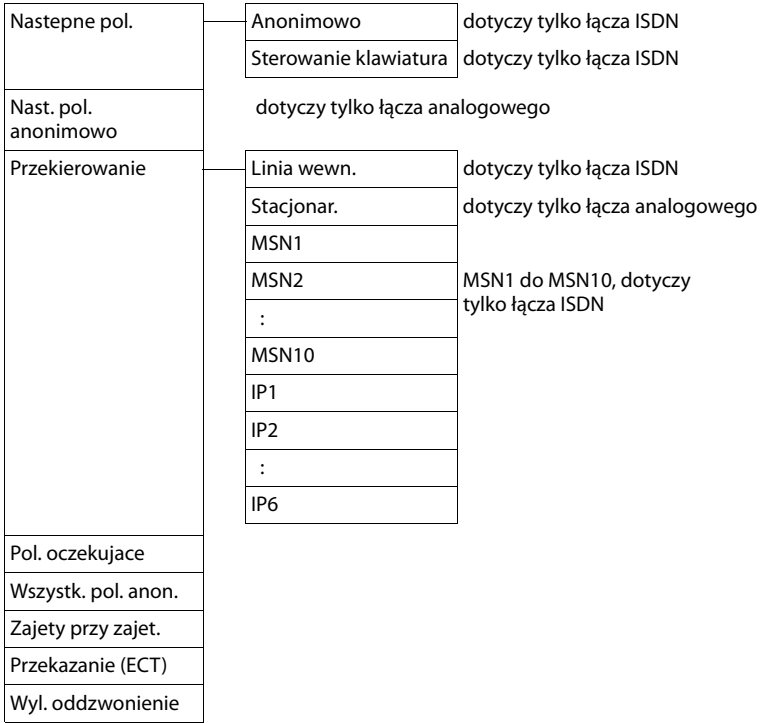

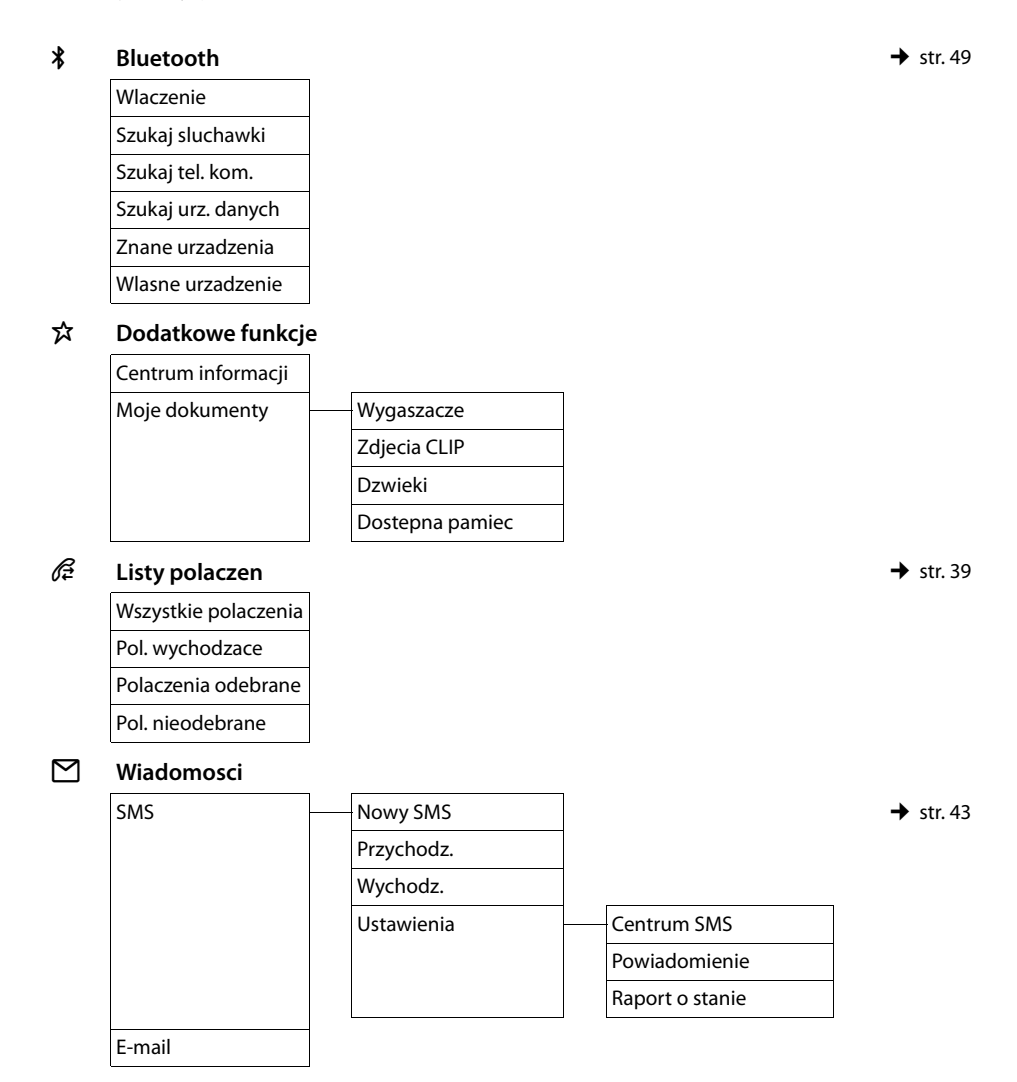

#### **<u><sup>△△</sup></u></sup> Poczta glosowa ★ [str. 45](#page-46-0)**

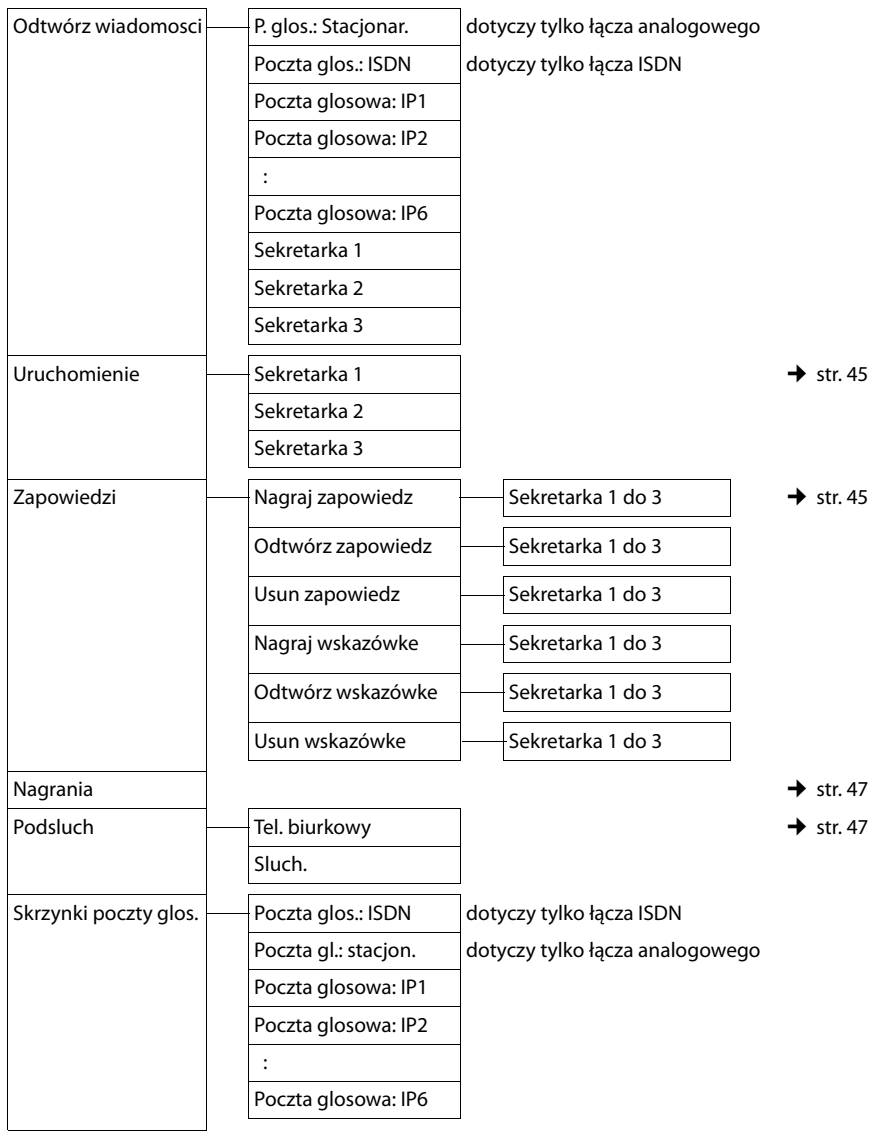

**61**

#### **Przegląd pozycji menu – Gigaset DX800A all in one**

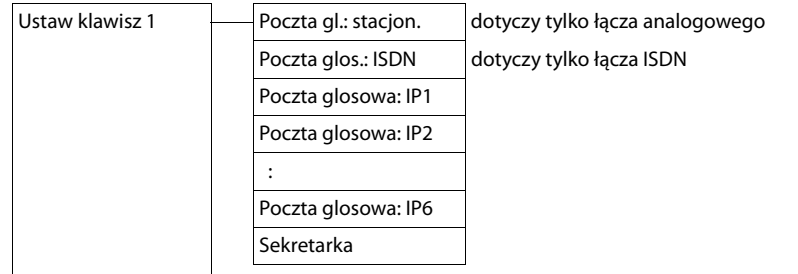

Í **Organizer**

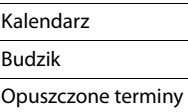

#### Î **Kontakty**

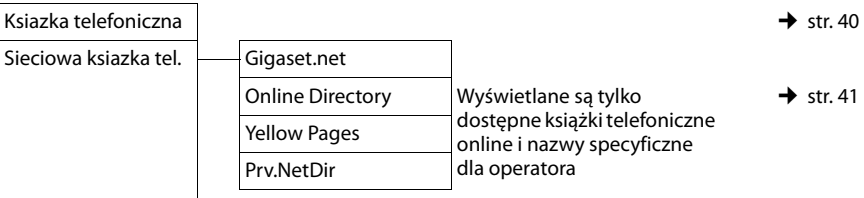

#### Ï **Ustawienia**

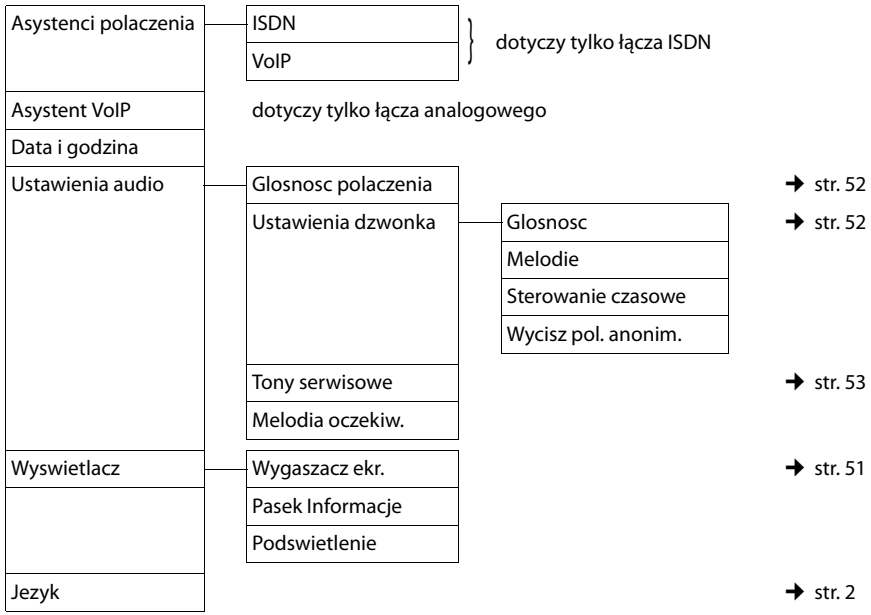

#### **Przegląd pozycji menu – Gigaset DX800A all in one**

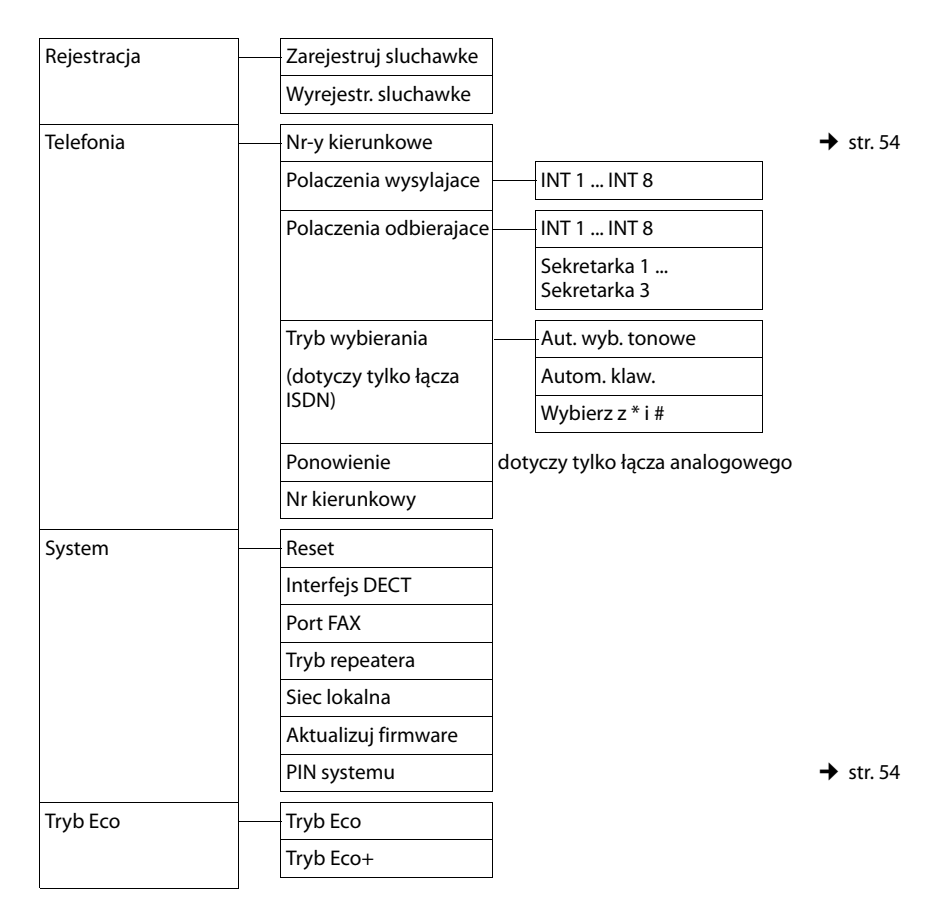

#### **Wskazówka**

Niniejsza instrukcja obsługi przedstawia jedynie niewielką część funkcji telefonu stacji bazowej. Szczegółowy opis wszystkich powyższych funkcji zawiera szczegółowa instrukcja obsługi telefonu Gigaset DX800A all in one na dołączonym dysku CD.

### **Przegląd pozycji menu – Gigaset DX600A ISDN**

#### **Otwieranie menu głównego:** w **stanie gotowości** telefonu stacji bazowej naciśnij klawisz **D**:

#### Ç **Wybierz uslugi**

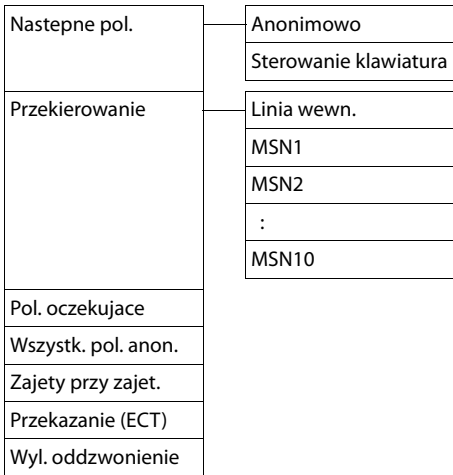

#### $\frac{1}{2}$  **Bluetooth**  $\rightarrow$  [str. 49](#page-50-0)

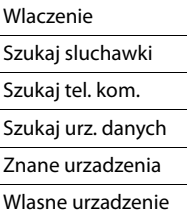

#### É **Dodatkowe funkcje**

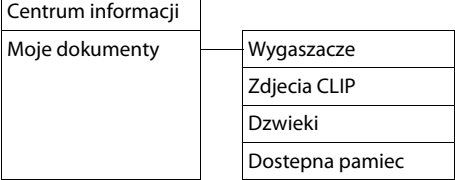

### **Listy polaczen**  $\rightarrow$  [str. 39](#page-40-0) Wszystkie polaczenia Pol. wychodzace Polaczenia odebrane Pol. nieodebrane Ë **Wiadomosci**  $SMS \rightarrow str. 43$  $SMS \rightarrow str. 43$ Przychodz. Wychodz. Ustawienia Centrum SMS Powiadomienie Raport o stanie E-mail **<u>po</u> Poczta glosowa** ★ [str. 45](#page-46-0) Odtwórz wiadomosci Poczta glosowa Sekretarka 1 Sekretarka 2 Sekretarka 3 Uruchomienie → Sekretarka 1 → Sekretarka 1 → Str. 45 Sekretarka 2 Sekretarka 3  $\mathsf{Zapowiedzi} \longrightarrow \mathsf{Naqraj\ zapowiedz} \longrightarrow \mathsf{Sekretarka 1\ do 3} \longrightarrow \mathsf{str. 45}$  $\mathsf{Zapowiedzi} \longrightarrow \mathsf{Naqraj\ zapowiedz} \longrightarrow \mathsf{Sekretarka 1\ do 3} \longrightarrow \mathsf{str. 45}$  $\mathsf{Zapowiedzi} \longrightarrow \mathsf{Naqraj\ zapowiedz} \longrightarrow \mathsf{Sekretarka 1\ do 3} \longrightarrow \mathsf{str. 45}$ Odtwórz zapowiedz | Sekretarka 1 do 3 Usun zapowiedz **Implies Sekretarka** 1 do 3 Nagraj wskazówke **Imperienta** 1 do 3 Odtwórz wskazówke  $\Box$  Sekretarka 1 do 3 Usun wskazówke - Sekretarka 1 do 3 Nagrania  $\rightarrow$  [str. 47](#page-48-1)  $P$ odsluch  $\longrightarrow$  Tel. biurkowy  $\longrightarrow$  [str. 47](#page-48-2) Sluch. Poczta glosowa Ustaw klawisz 1 --- Poczta glosowa Sekretarka

#### **Przegląd pozycji menu – Gigaset DX600A ISDN**

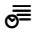

#### Í **Organizer**

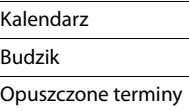

#### Î **Kontakty**

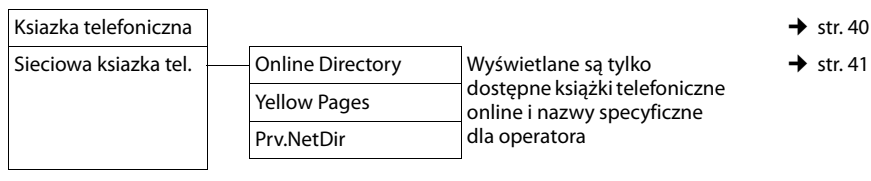

### Ï **Ustawienia**

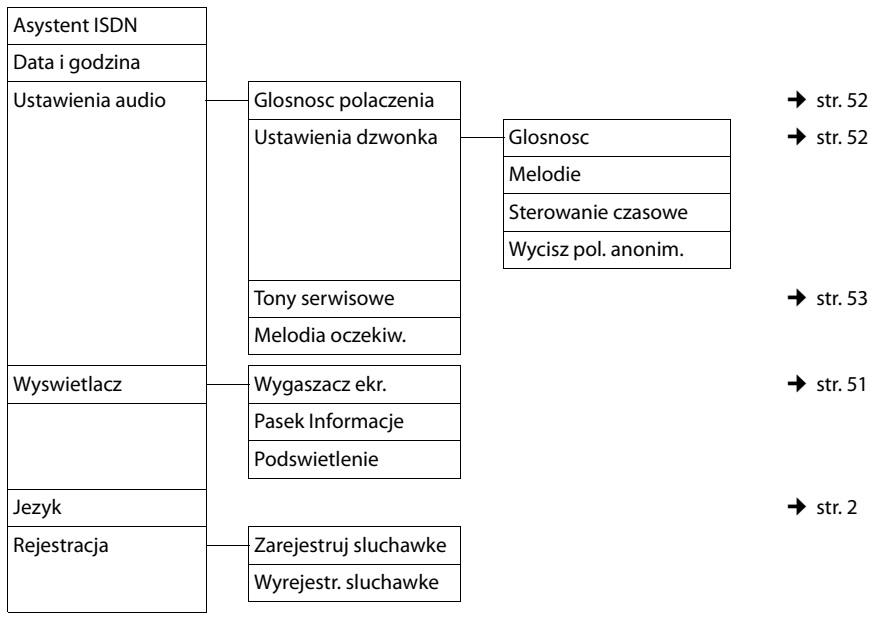

#### **Przegląd pozycji menu – Gigaset DX600A ISDN**

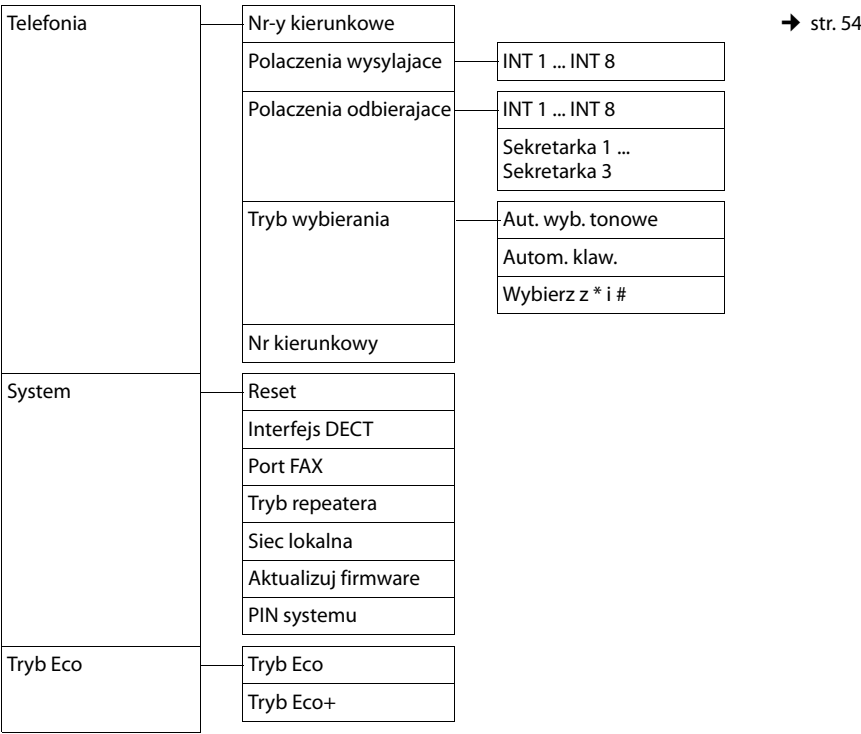

#### **Wskazówka**

Niniejsza instrukcja obsługi przedstawia jedynie niewielką część funkcji telefonu stacji bazowej. Szczegółowy opis wszystkich powyższych funkcji zawiera szczegółowa instrukcja obsługi telefonu Gigaset DX600A ISDN na dołączonym dysku CD.

### **Przegląd pozycji menu – Gigaset DL500A**

#### **Otwieranie menu głównego:** w **stanie gotowości** telefonu stacji bazowej naciśnij klawisz  $\Box$ :

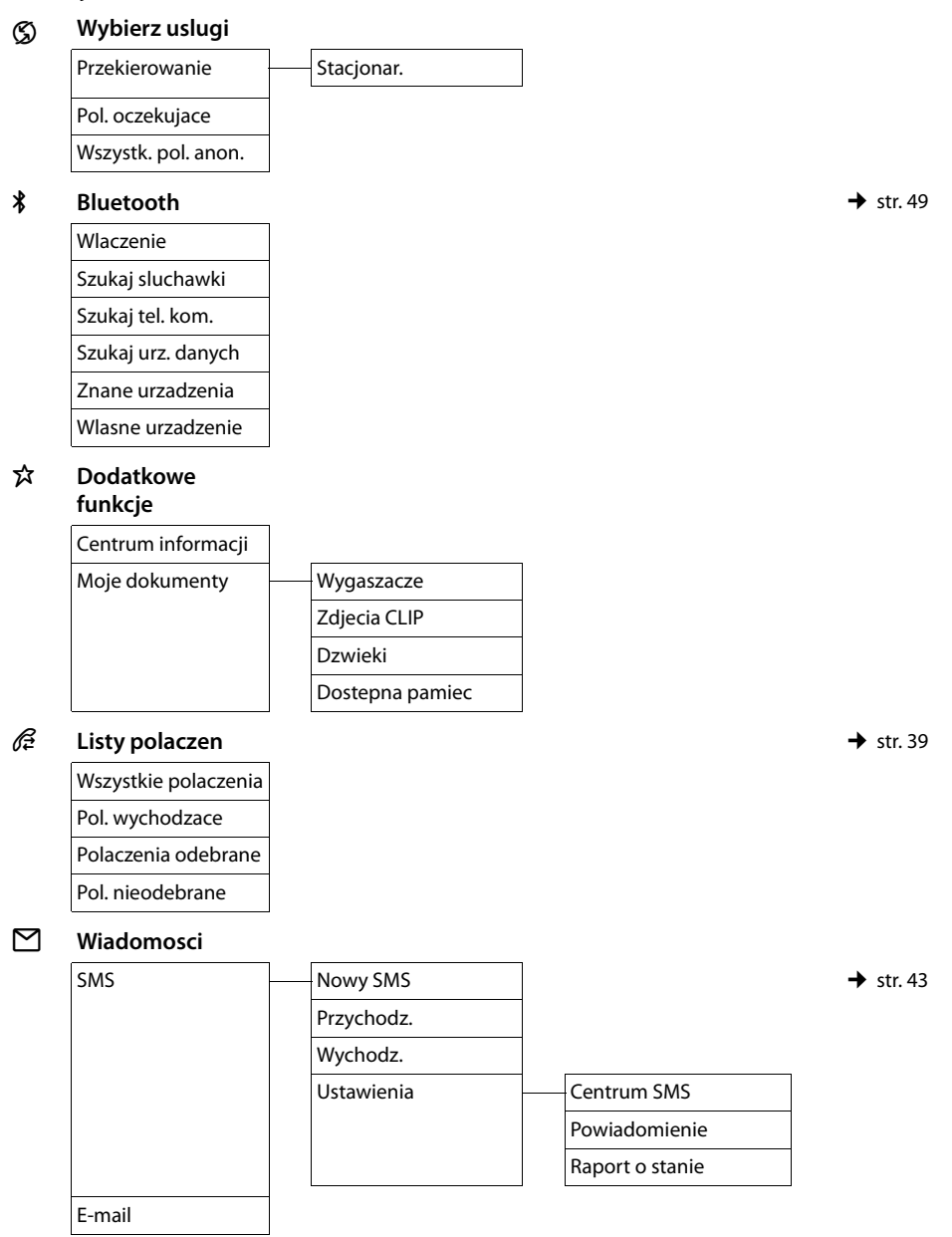

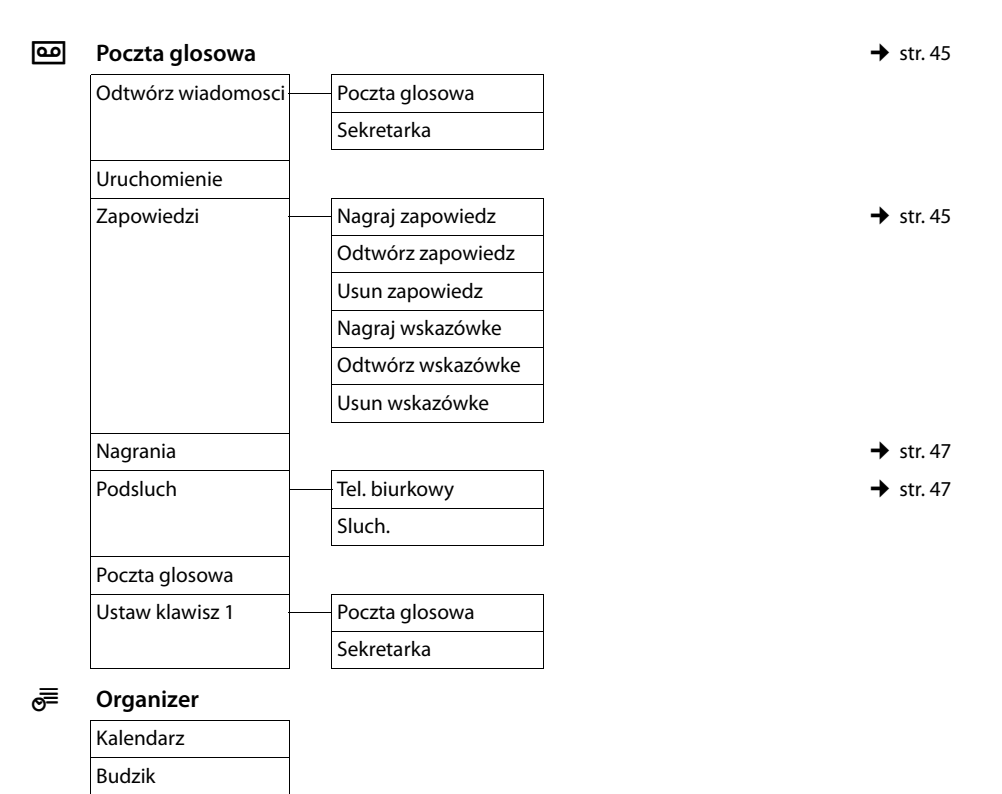

#### Î **Kontakty**

Opuszczone terminy

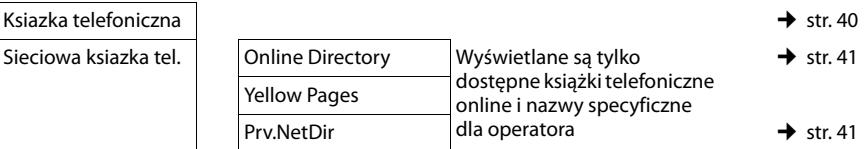

#### **Przegląd pozycji menu – Gigaset DL500A**

٦

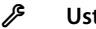

#### Ï **Ustawienia** Data i godzina

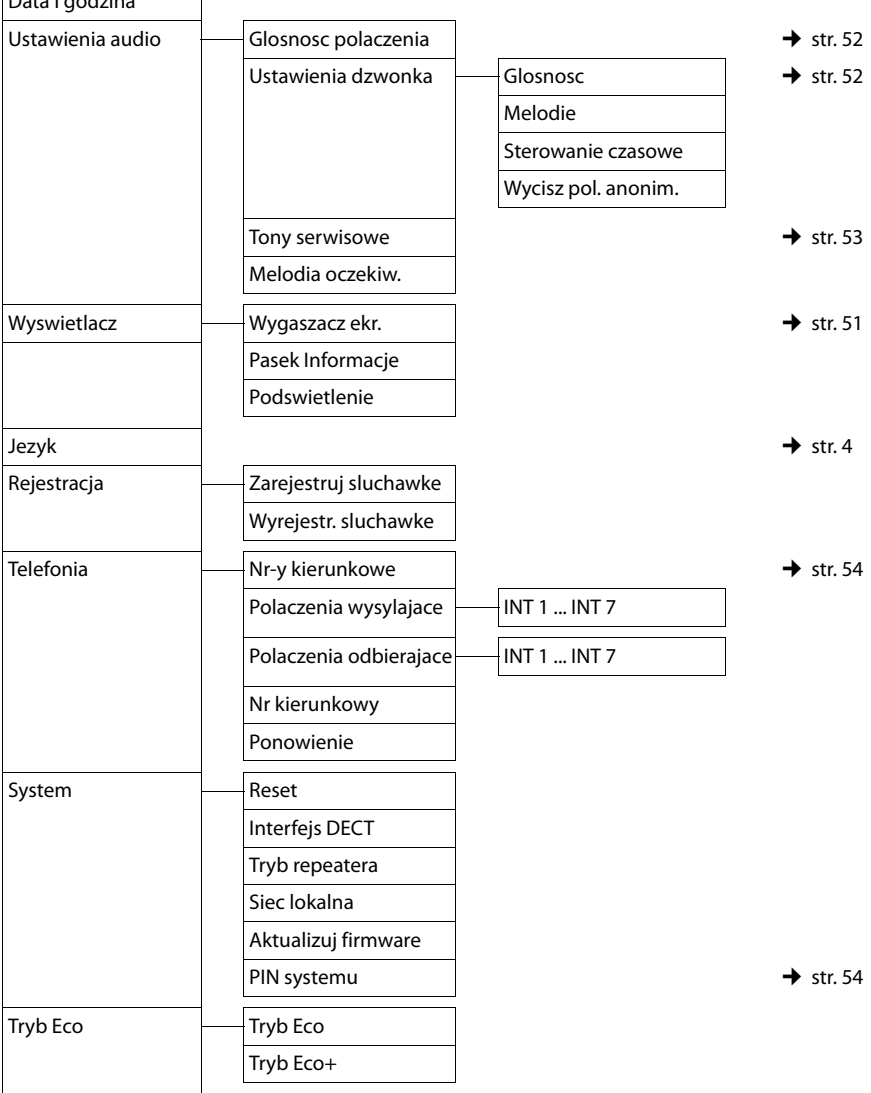

#### **Wskazówka**

Niniejsza instrukcja obsługi przedstawia jedynie niewielką część funkcji telefonu stacji bazowej. Szczegółowy opis wszystkich powyższych funkcji zawiera szczegółowa instrukcja obsługi telefonu Gigaset DL500A na dołączonym dysku CD.
# **Indeks**

#### **A**

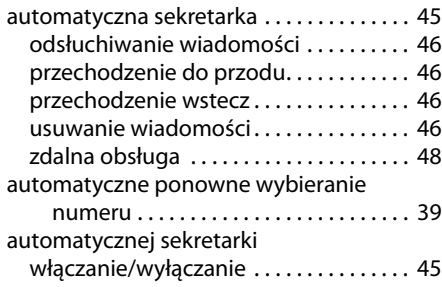

#### **B**

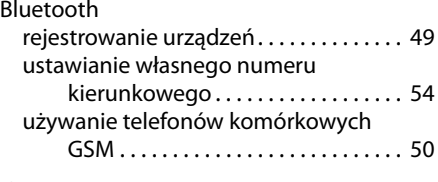

#### **C**

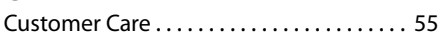

# **D**

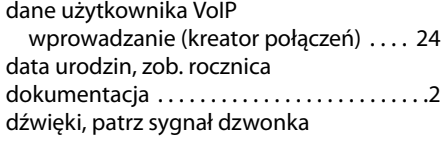

#### **G**

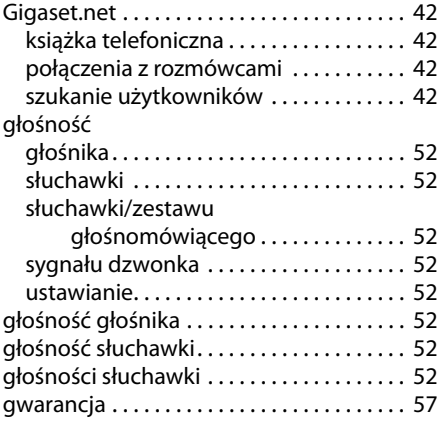

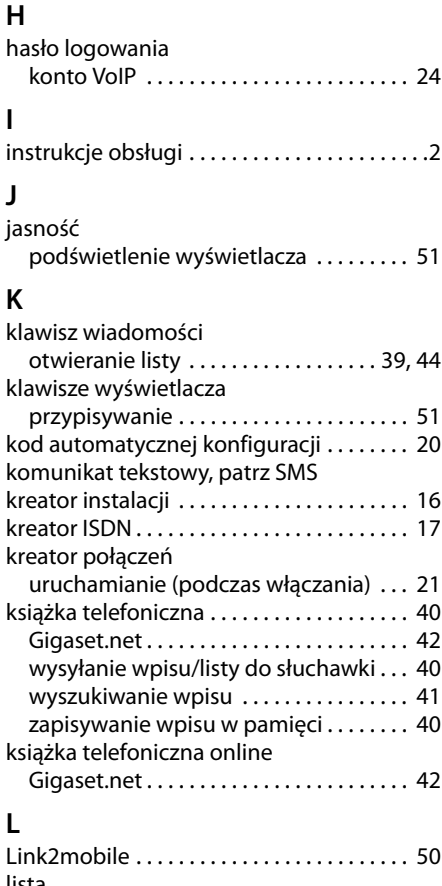

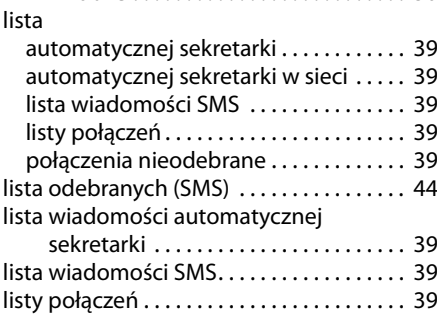

#### **M**

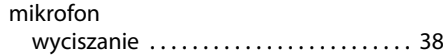

#### **Indeks**

#### **N**

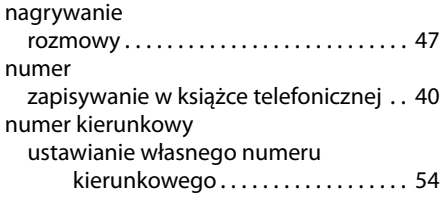

#### **O**

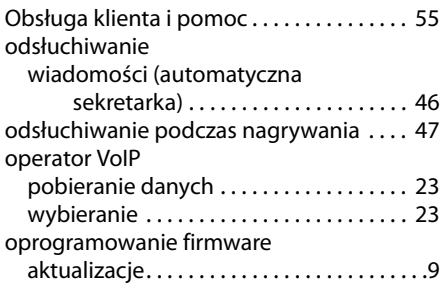

#### **P**

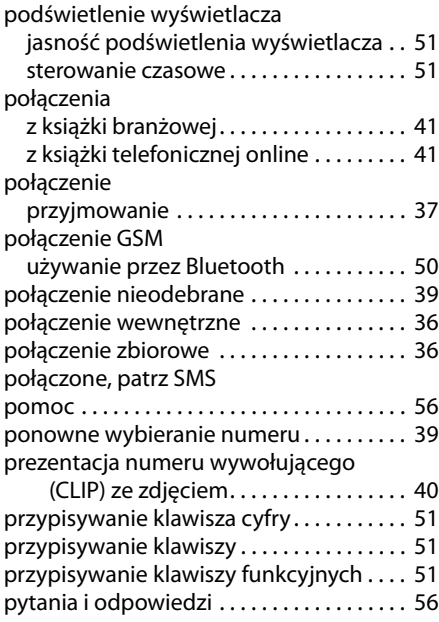

#### **R**

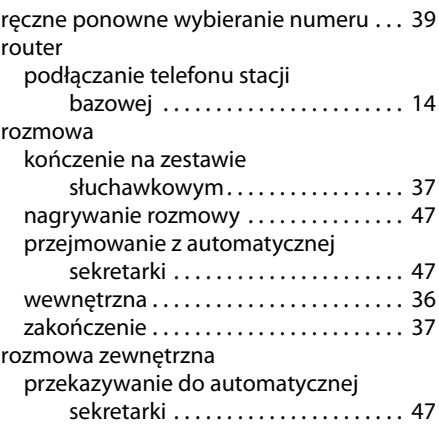

### **S**

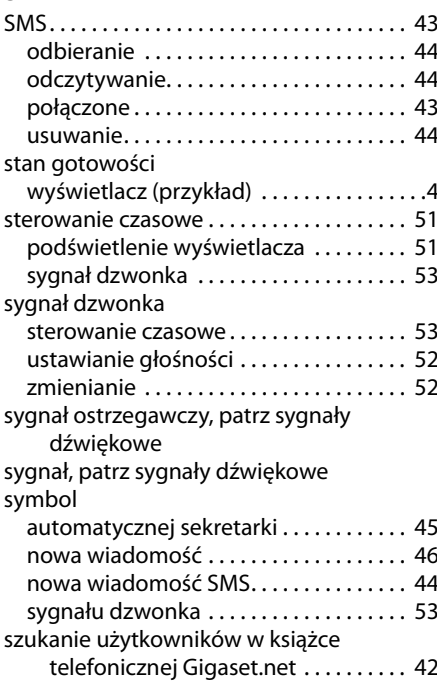

#### **T**

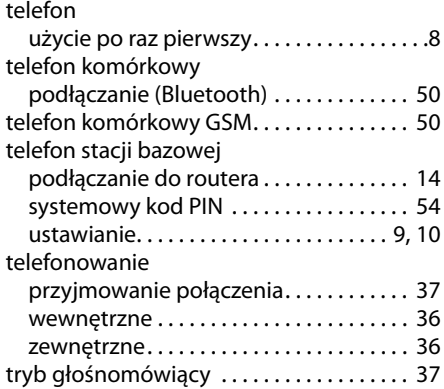

#### **U**

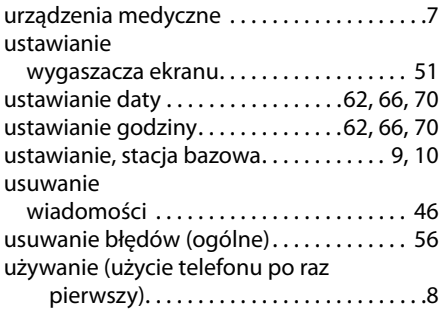

#### **V**

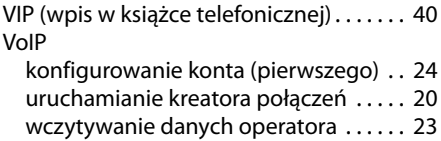

#### **W**

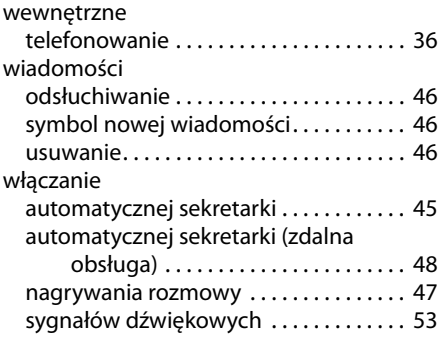

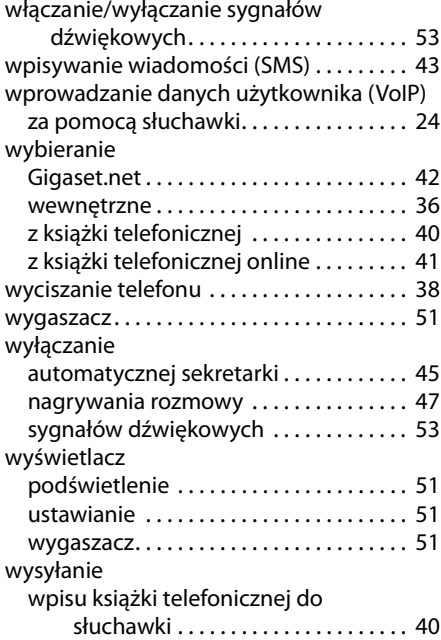

### **Z**

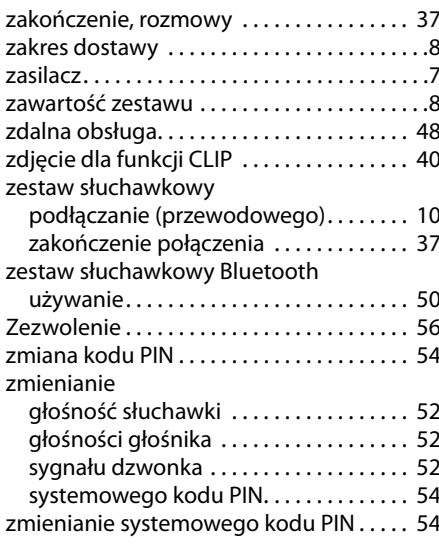

## **Etykiety – opisywanie klawiszy funkcyjnych**

#### **Na telefonie:**

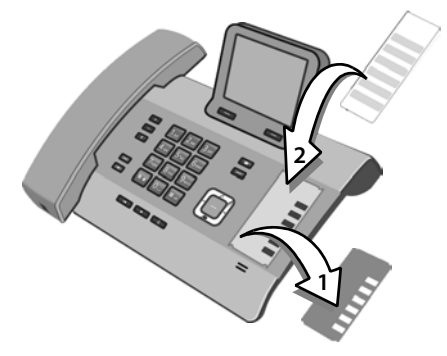

- ▶ Zdejmij folię ochronną z wgłębienia przy klawiszach funkcyjnych (1).
- ▶ Umieść etykietę obok klawiszy funkcyjnych we wgłębieniu (2). Wsuń ją pod plastikowe wypusty na brzegu wgłębienia.

# **Klawisze funkcyjne z klawiszami funkcyjnymi Wypusty**

**Wgłębienie obudowy**

▶ Umieść z powrotem folię zabezpieczającą we wgłębieniu w taki sposób, by klawisze funkcyjne pasowały do otworów w folii. Folię zabezpieczającą również wsuń pod plastikowe wypusty.

**Wypusty**

Etykiety znajdują się z tyłu instrukcji obsługi.

Dodatkowe etykiety, które można opisać także bezpośrednio na komputerze, znajdują się w pliku na dołączonym dysku CD.

Issued by Gigaset Communications GmbH Frankenstr. 2a, D-46395 Bocholt

© Gigaset Communications GmbH 2011<br>All rights reserved. Subject to availability. Rights of modification reserved.

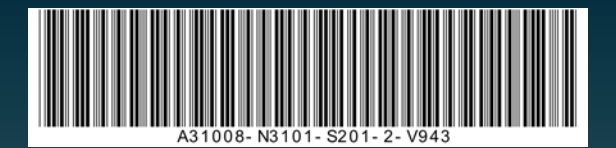